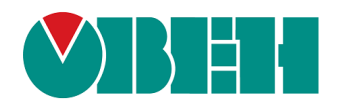

# **Универсальный конфигуратор ОВЕН ПЧВ**

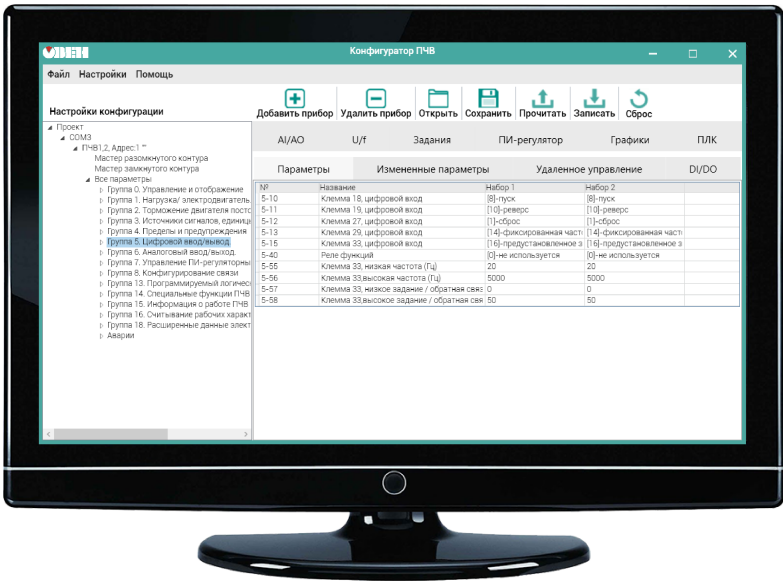

# Руководство пользователя

## Содержание

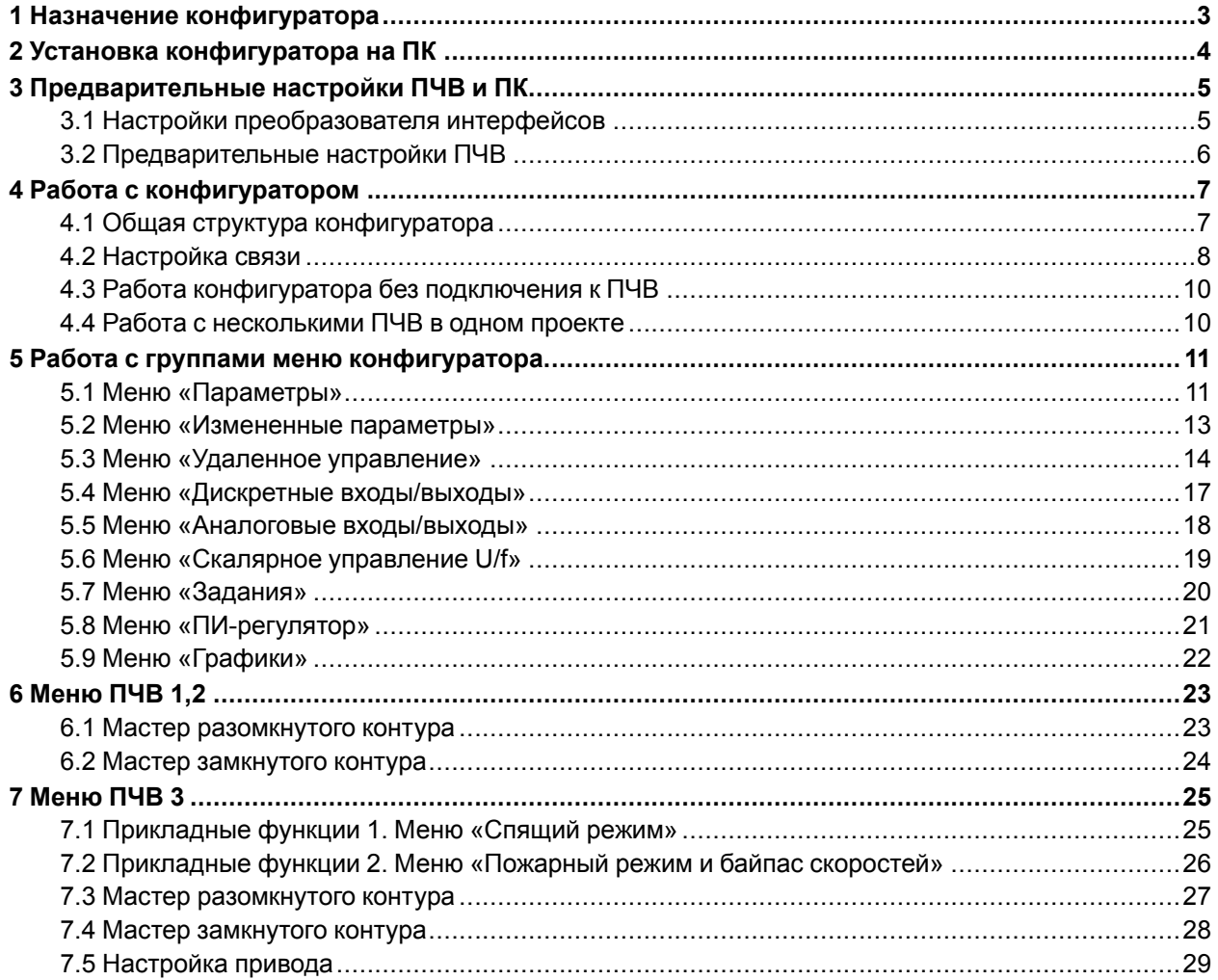

### <span id="page-2-0"></span>**1 Назначение конфигуратора**

Универсальный конфигуратор ОВЕН ПЧВ (далее – «конфигуратор» или «программа») предназначен для удаленной настройки преобразователей частоты векторных ОВЕН ПЧВ1/ПЧВ2/ПЧВ3. Связь с ПЧВх осуществляется по интерфейсу RS-485 с помощью протокола Modbus RTU.

Конфигуратор предоставляет возможность считывания всех рабочих параметров прибора и задания новых значений для изменяемых параметров (списки параметров прибора и диапазоны их значений подробно описаны в Руководствах по эксплуатации ОВЕН ПЧВх). Конфигуратор предоставляет доступ к основному меню быстрой настройки (см. Руководство по эксплуатации ОВЕН ПЧВх).

Дополнительно в конфигуратор включены модули:

- удаленного управления по RS-485 с целью проверки работоспособности прибора;<br>• упрошенной настройки встроенного ПИ-регулятора;
- упрощенной настройки встроенного ПИ-регулятора;
- работы с заданием;
- работы с входами/выходами;
- скалярного управления;
- «Спящего» и «Пожарного» режимов (доступны только в ПЧВ 3).

### <span id="page-3-0"></span>**2 Установка конфигуратора на ПК**

Для работы конфигуратора на ПК необходимо предварительно установить Microsoft Framework 3.5 (или более новую версию).

Чтобы установить конфигуратор, следует:

<span id="page-3-1"></span>1. Запустить файл **UniversalConfiguratorFVC.msi**. На экране появится окно мастера установки (см. [рисунок](#page-3-1) 2.1).

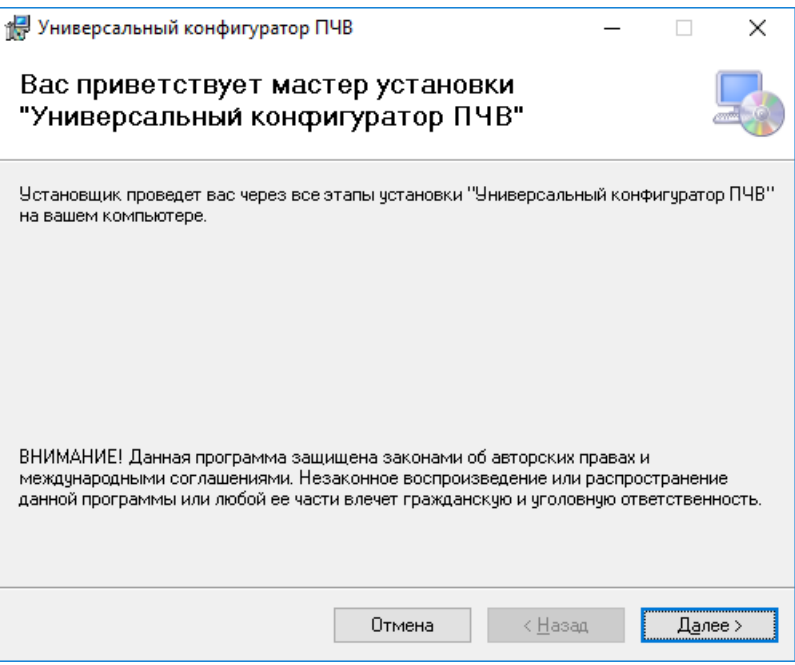

**Рисунок 2.1 – Окно мастера установки конфигуратора**

<span id="page-3-2"></span>2. Нажать кнопку **Далее**. Откроется диалоговое окно задания директории для установки конфигуратора (см. [рисунок](#page-3-2) 2.2).

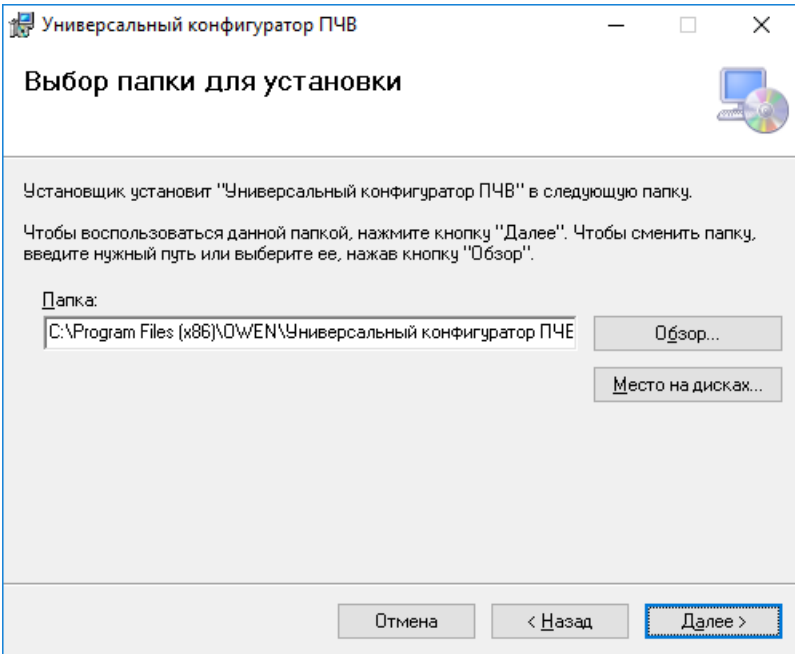

**Рисунок 2.2 – Окно выбора директории для установки конфигуратора**

- 3. В окне следует выбрать директорию в поле «Папка».
- 4. Нажать кнопку **Далее**. Начнется процесс установки.

После завершения процесса программа выдаст сообщение о результатах установки.

### <span id="page-4-0"></span>**3 Предварительные настройки ПЧВ и ПК**

### <span id="page-4-1"></span>**3.1 Настройки преобразователя интерфейсов**

Для подключения ПЧВ к ПК с помощью RS-485 можно использовать любой стандартный преобразователь интерфейсов (RS-485 => RS-232 или RS-485 => USB).

<span id="page-4-2"></span>В качестве примера рассматривается подключение ПЧВ к ПК через преобразователь ОВЕН АС4. После установки драйверов АС4 преобразователь будет определен как новое устройство в Диспетчере устройств ПК (см. [рисунок](#page-4-2) 3.1).

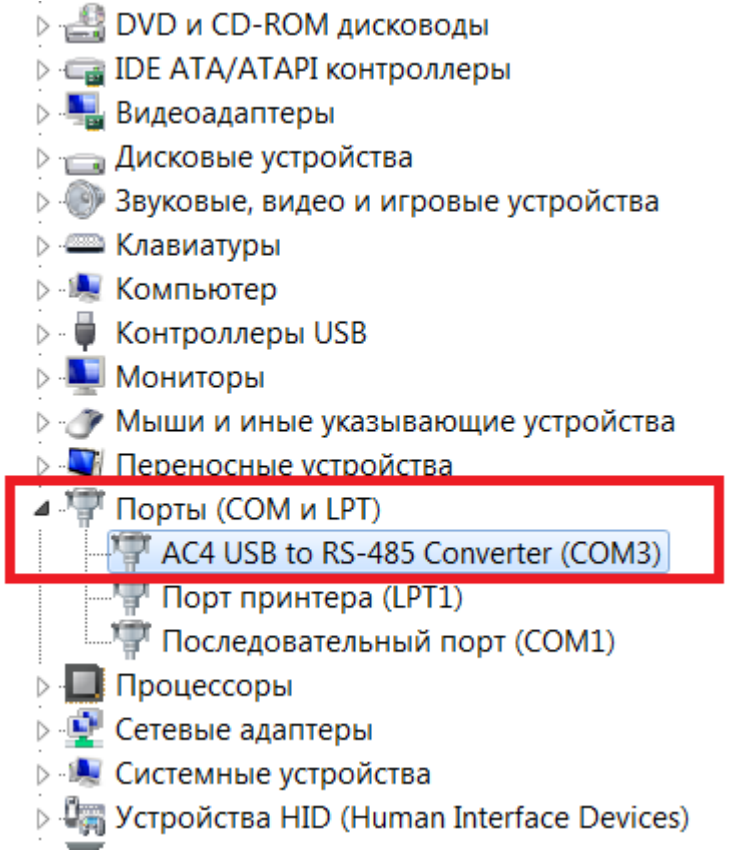

**Рисунок 3.1 – Преобразователь интерфейсов АС4 в Диспетчере устройств**

Адрес COM-порта преобразователя интерфейсов далее будет использован в конфигураторе в настройках связи ПК и ПЧВ.

### <span id="page-5-0"></span>**3.2 Предварительные настройки ПЧВ**

Перед началом работы с конфигуратором необходимо настроить параметры связи с ПЧВ с помощью локальной панели оператора (далее – «ЛПО»). Для настройки параметров следует зайти в группу параметров 8 и задать их значения согласно [таблице](#page-5-1) 3.1.

<span id="page-5-1"></span>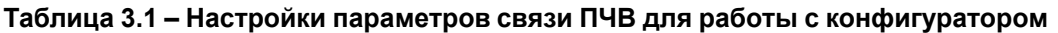

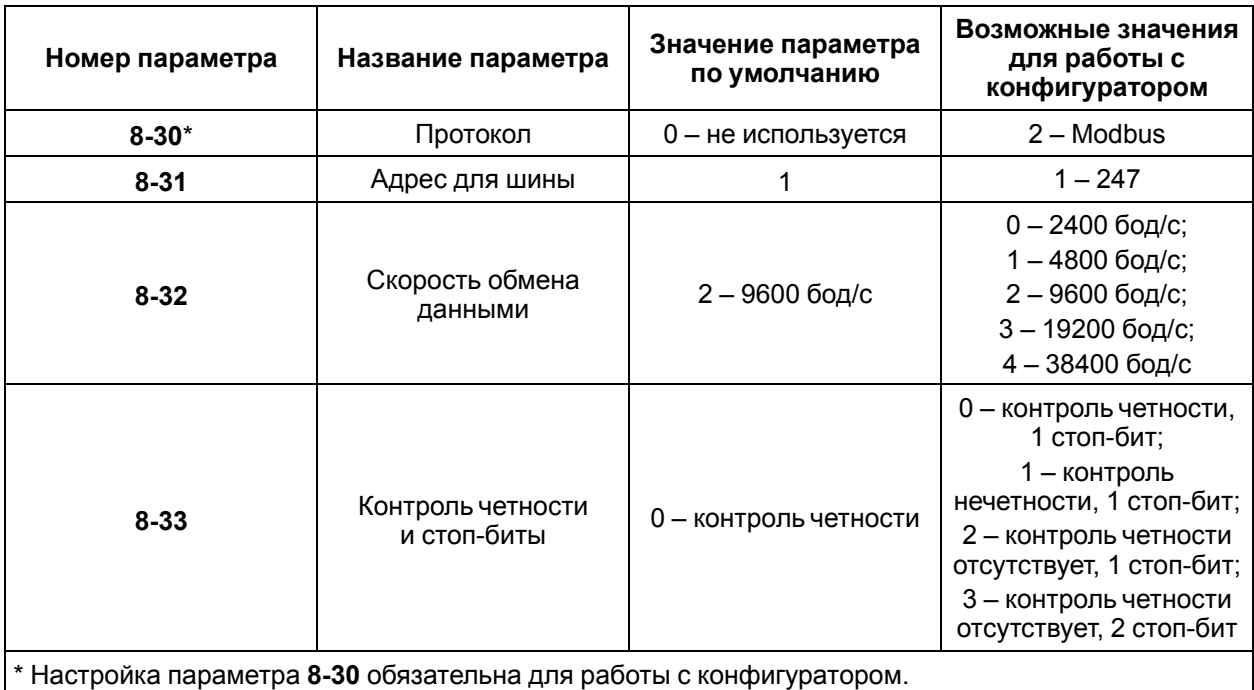

При подключении прибора к конфигуратору настройки их параметров связи должны совпадать.

## <span id="page-6-0"></span>**4 Работа с конфигуратором**

### <span id="page-6-1"></span>**4.1 Общая структура конфигуратора**

Вид рабочего окна конфигуратора после запуска представлен на [рисунке](#page-6-2) 4.1.

<span id="page-6-2"></span>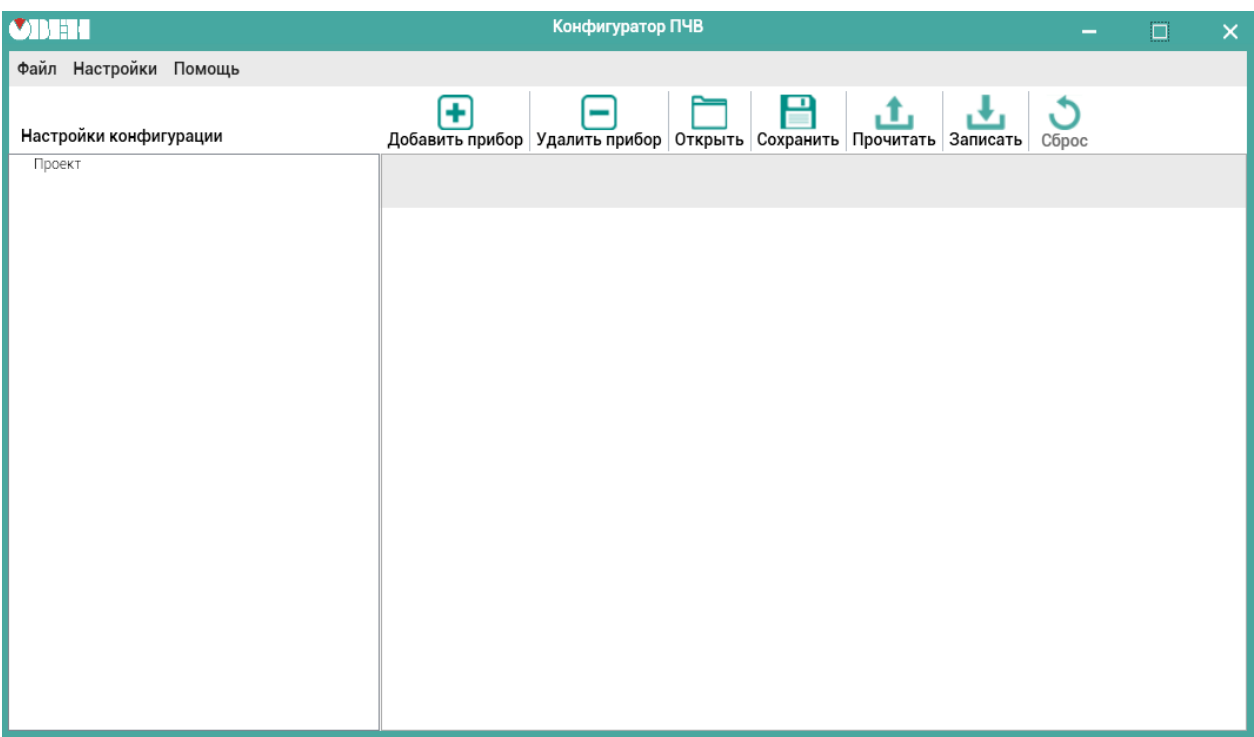

**Рисунок 4.1 – Вид конфигуратора после запуска**

Пользователю доступны следующие разделы меню быстрого доступа (см. [таблицу](#page-6-3) 4.1).

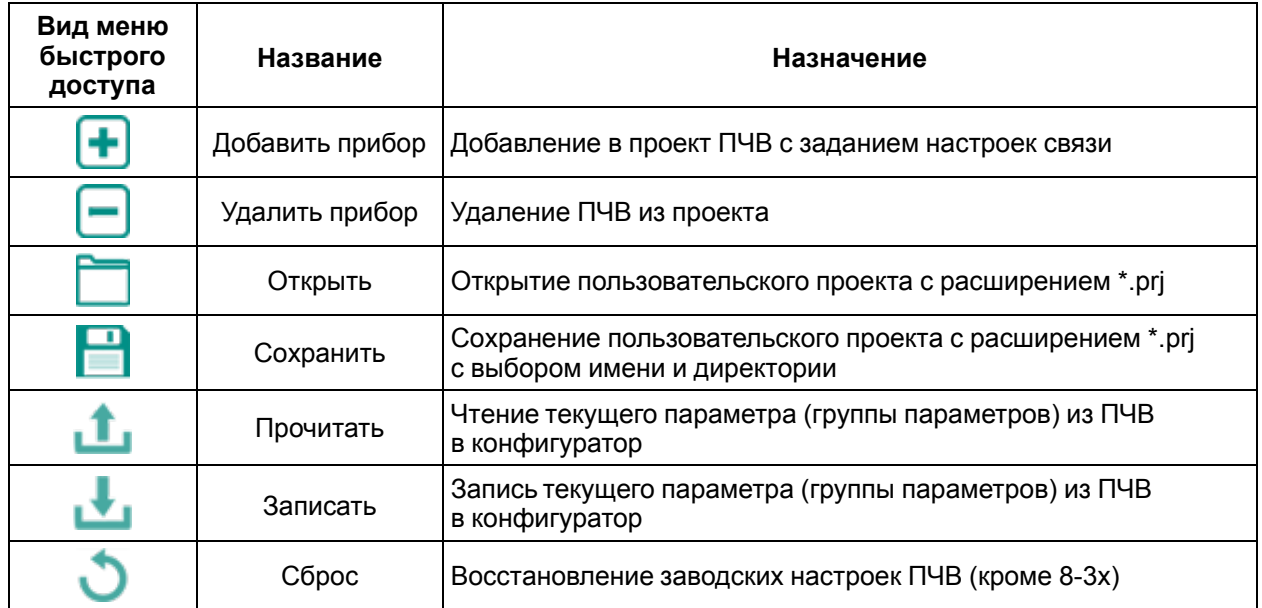

#### <span id="page-6-3"></span>**Таблица 4.1 – Разделы меню быстрого доступа**

### <span id="page-7-0"></span>**4.2 Настройка связи**

Для настройки связи ПК и ПЧВ следует нажать на иконку **Добавить прибор** панели быстрого доступа. Откроется диалоговое окно «Добавление прибора».

Добавить прибор можно двумя способами:

<span id="page-7-1"></span>1. Через последовательный интерфейс RS-485 (см. [рисунок](#page-7-1) 4.2).

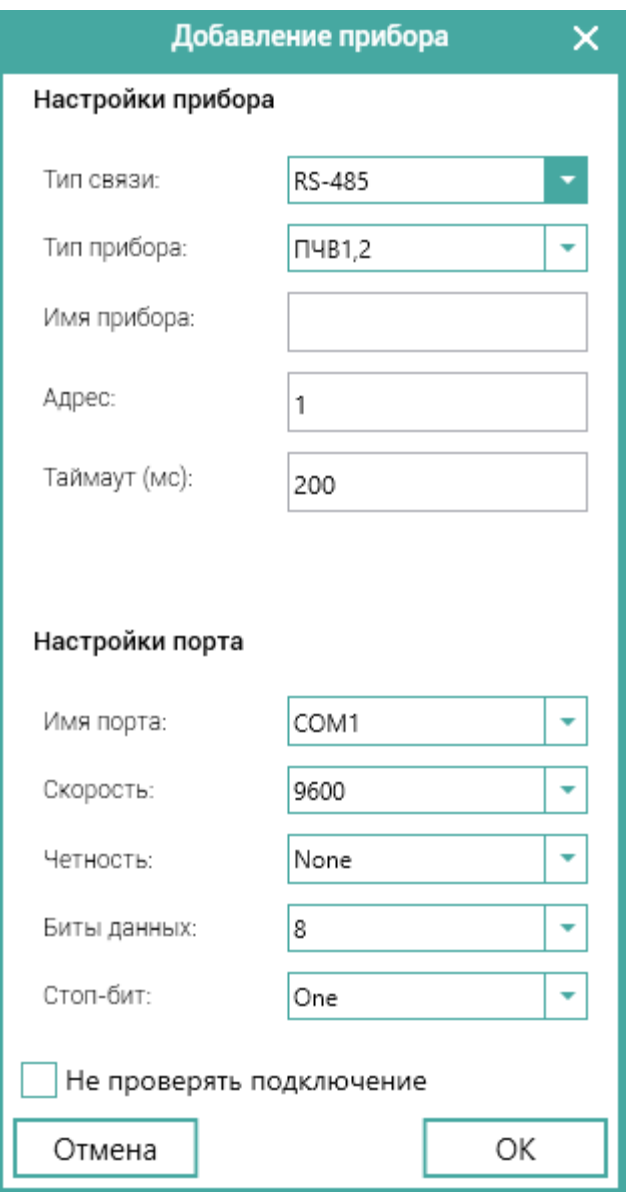

**Рисунок 4.2 – Диалоговое окно «Добавление прибора» через RS-485**

В окне следует задать параметры:

- **Имя порта** номер COM-порта из Диспетчера устройств Windows [\(рисунок](#page-4-2) 3.1);
- **Скорость** задается равной значению параметра **8-32**;
- **Четность и стоп-бит** задаются согласно параметру **8-33**;
- **Адрес** задается равным значению параметра **8-31**.

В случае неверных настроек связи конфигуратор выдаст сообщение «Устройство не обнаружено». Тогда следует проверить правильность задания настроек группы 8 в приборе.

Настройки связи также можно отредактировать с помощью контекстного меню ПЧВ. Для редактирования настроек следует щелкнуть правой кнопкой мыши по внесенному в проект ПЧВ и выбрать команду «Настройка».

<span id="page-8-0"></span>2. По Wi-Fi через ЛПО1В (см. [рисунок](#page-8-0) 4.3).

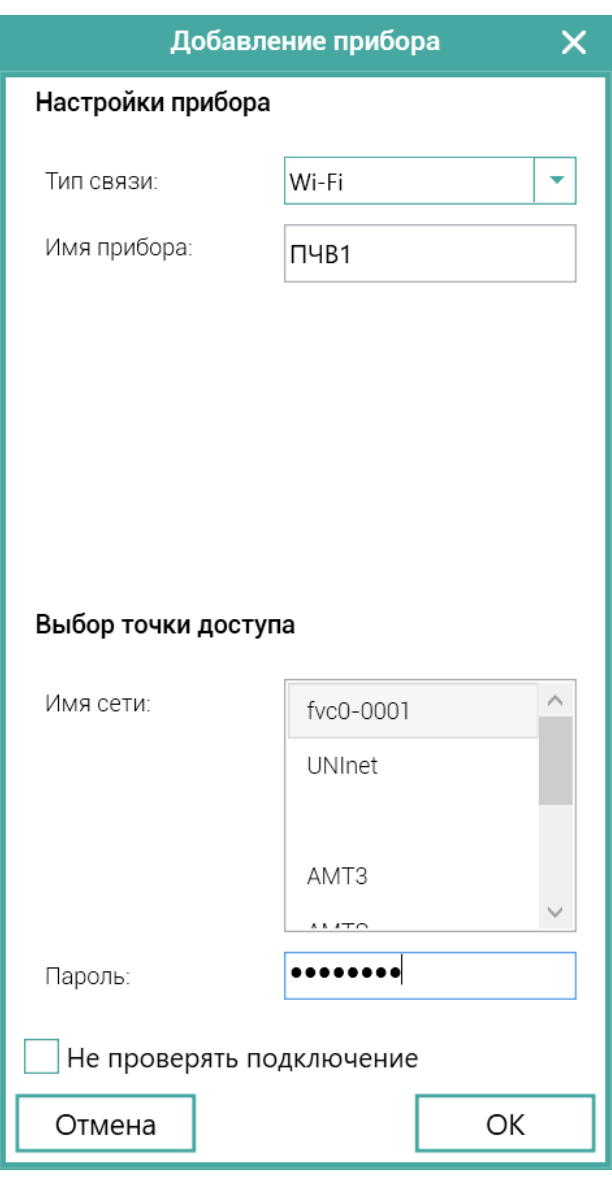

**Рисунок 4.3 – Диалоговое окно «Добавление прибора» через Wi-Fi**

В окне следует выбрать точку доступа, которую создаст ЛПО1В, и ввести пароль для подключения.

### <span id="page-9-0"></span>**4.3 Работа конфигуратора без подключения к ПЧВ**

Конфигуратор позволяет создавать проект для ПЧВ до его подключения к ПК. Для этого в настройках связи следует установить отметку: «Не проверять подключение».

Такой офлайн-проект может быть сохранен с помощью команд меню и использован в дальнейшем для записи в ПЧВ. Все незаполненные поля подразумевают сохранение тех значений, которые уже записаны в ПЧВ.

### <span id="page-9-1"></span>**4.4 Работа с несколькими ПЧВ в одном проекте**

Конфигуратор позволяет добавлять в один проект сразу несколько ПЧВ. У каждого из них будут собственные настройки связи и адрес в сети RS-485 (см. [рисунок](#page-9-2) 4.4).

<span id="page-9-2"></span>

| <b>UDHI</b>                                                                      | Конфигуратор ПЧВ |                         |                                                                           |              |                      |       |  |
|----------------------------------------------------------------------------------|------------------|-------------------------|---------------------------------------------------------------------------|--------------|----------------------|-------|--|
| Файл Настройки Помощь                                                            |                  |                         |                                                                           |              |                      |       |  |
| Настройки конфигурации                                                           | ٠                |                         | Добавить прибор Удалить прибор Открыть Сохранить Прочитать Записать Сброс |              |                      |       |  |
| ⊿ Проект<br>$\triangle$ COM1<br>⊳ ПЧВ1,2, Адрес:1 "ПЧВ1"                         | AI/AO            | U/f                     | Задания                                                                   | ПИ-регулятор | Графики              | ПЛК   |  |
| <b>&gt; ПЧВЗ, Адрес:2 "ПЧВЗ"</b><br>$\triangle$ COM3<br>⊳ ПЧВ1,2, Адрес:1 "ПЧВ2" | Параметры        |                         | Измененные параметры                                                      |              | Удаленное управление | DI/DO |  |
|                                                                                  | $N^{\circ}$      | Название                |                                                                           | Набор 1      | Habop <sub>2</sub>   |       |  |
|                                                                                  | $0 - 03$         |                         | Региональные настройки                                                    |              |                      |       |  |
|                                                                                  | $0 - 04$         |                         | Режим работы при включении питания                                        |              |                      |       |  |
|                                                                                  | $0 - 10$         | Активный набор          |                                                                           |              |                      |       |  |
|                                                                                  | $0 - 11$         | Изменяемый набор        |                                                                           |              |                      |       |  |
|                                                                                  | $0 - 12$         | Взаимосвязь наборов     |                                                                           |              |                      |       |  |
|                                                                                  | $0 - 31$         |                         | Минимальное значение показаний                                            |              |                      |       |  |
|                                                                                  | $0 - 32$         |                         | Максимальное значение показаний                                           |              |                      |       |  |
|                                                                                  | $0 - 40$         | Кнопка «РУЧН »          |                                                                           |              |                      |       |  |
|                                                                                  | $0 - 41$         | Кнопка «СБРОС/СТОП»     |                                                                           |              |                      |       |  |
|                                                                                  | $0 - 42$         | Кнопка «АВТО»           |                                                                           |              |                      |       |  |
|                                                                                  | $0 - 60$         | Пароль главного меню    |                                                                           |              |                      |       |  |
|                                                                                  | $0 - 61$         | Режим пароля            |                                                                           |              |                      |       |  |
|                                                                                  | $1 - 00$         | Режим управления        |                                                                           |              |                      |       |  |
|                                                                                  | $1 - 01$         |                         | Принцип управления электродвигателем                                      |              |                      |       |  |
|                                                                                  | $1 - 03$         |                         | Характеристика крутяшего момента                                          |              |                      |       |  |
|                                                                                  | $1 - 05$         |                         | Конфигурационный режим локального упра                                    |              |                      |       |  |
|                                                                                  | $1 - 20$         | Мошность двигателя      |                                                                           |              |                      |       |  |
|                                                                                  | $1 - 22$         |                         | Номинальное напряжение (В).                                               |              |                      |       |  |
|                                                                                  | $1 - 23$         | Частота двигателя (Гц). |                                                                           |              |                      |       |  |
|                                                                                  | $1 - 24$         | Ток двигателя (А).      |                                                                           |              |                      |       |  |
|                                                                                  | $1 - 25$         |                         | Номинальная скорость двигателя (об./мин)                                  |              |                      |       |  |
|                                                                                  | $1 - 29$         |                         | ДА) впеталива выпатные вазовых таких и А                                  |              |                      |       |  |

**Рисунок 4.4 – Пример добавления нескольких ПЧВ в один проект**

Каждый ПЧВ в проекте имеет свои группы меню, позволяющие производить считывание и изменение параметров ПЧВ через конфигуратор.

<span id="page-9-3"></span>Группы меню расположены под меню быстрого доступа (см. [рисунок](#page-9-3) 4.5).

| Добавить прибор Удалить прибор Открыть Сохранить Прочитать Записать |                      |         |  |              | Сброс                |       |
|---------------------------------------------------------------------|----------------------|---------|--|--------------|----------------------|-------|
| AI/AO                                                               | U/f                  | Задания |  | ПИ-регулятор | Графики              | ПЛК   |
| Параметры                                                           | Измененные параметры |         |  |              | Удаленное управление | DI/DO |

**Рисунок 4.5 – Группы меню ПЧВ**

### <span id="page-10-0"></span>**5 Работа с группами меню конфигуратора**

### <span id="page-10-1"></span>**5.1 Меню «Параметры»**

Для считывания текущих значений из ПЧВ в проекте следует:

- 1. В окне настроек конфигурации выбрать нужный ПЧВ.
- 2. Нажать кнопку **Прочитать** в меню быстрого доступа.

Вкладка «Параметры» содержит:

- дерево групп;
- поле работы с параметрами;
- кнопки быстрого меню.

После завершения считывания значения будут отображаться в столбцах «Набор 1» и «Набор 2» рабочего поля конфигуратора (см. [рисунок](#page-10-2) 5.1).

<span id="page-10-2"></span>

| <b>CIDENT</b>                                                                                                    |                                                                                                    |                                                                                                    | Конфигуратор ПЧВ                                                                                                    |                                                                  |                                                                                                    |                                                                                                    |         | □     | × |
|----------------------------------------------------------------------------------------------------|----------------------------------------------------------------------------------------------------|----------------------------------------------------------------------------------------------------|----------------------------------------------------------------------------------------------------|------------------------------------------------------------------|----------------------------------------------------------------------------------------------------|----------------------------------------------------------------------------------------------------|---------|-------|---|
| Файл Настройки Помощь                                                                                                    |                                                                                                    |                                                                                                    |                                                                                                    |                                                                  |                                                                                                    |                                                                                                    |         |       |   |
| Настройки конфигурации                                                                                                    | ٠                                                                                                    |                                                                                                    | Добавить прибор Удалить прибор Открыть Сохранить Прочитать Записать                                                           |                                                                  |                                                                                                    |                                                                                                    | Сброс   |       |   |
| ⊿ Проект<br>⊿ COM3<br>⊿ ПЧВ1,2, Адрес:1 "<br>Мастер разомкнутого контура                                                                                                    | AI/AO                                                                                                    | U/f                                                                                                    | Задания                                                                                                    |                                                                  | ПИ-регулятор                                                                                                    |                                                                                                    | Графики | ПЛК   |   |
| Мастер замкнутого контура<br>⊿ Все параметры                                                                                                    | Параметры                                                                                                    |                                                                                                    | Измененные параметры                                                                                                    |                                                                  |                                                                                                    | Удаленное управление                                                                               |         | DI/DO |   |
| <b>• Группа 0. Управление и отображение</b><br>» Группа 1. Нагрузка/ электродвигатель.<br>» Группа 2. Торможение двигателя постс<br>» Группа 3. Источники сигналов, единицы<br><b>»</b> Группа 4. Пределы и предупреждения<br>> Группа 5. Цифровой ввод/вывод.<br><b>р</b> Группа 6. Аналоговый ввод/выход.<br><b>D</b> Группа 7. Управление ПИ-регуляторны<br><b>р</b> Группа 8. Конфигурирование связи<br>» Группа 13. Программируемый логичес:<br>» Группа 14. Специальные функции ПЧВ<br>» Группа 15. Информация о работе ПЧВ<br><b>&gt; Группа 16. Считывание рабочих характ</b><br>» Группа 18. Расширенные данные элект<br>⊳ Аварии | $N^{\circ}$<br>$5 - 10$<br>$5 - 11$<br>$5 - 12$<br>$5 - 13$<br>$5 - 15$<br>$5 - 40$<br>$5 - 55$<br>$5 - 56$<br>$5 - 57$<br>$5 - 58$ | Название<br>Клемма 18. цифровой вход<br>Клемма 19, цифровой вход<br>Клемма 27, цифровой вход<br>Клемма 29, цифровой вход<br>Клемма 33, цифровой вход<br>Реле функций<br>Клемма 33, низкая частота (Гц) | Клемма 33, высокая частота (Гц)<br>Клемма 33, низкое задание / обратная связ 0<br>Клемма 33,высокое задание / обратная свя 50 | Habop 1<br>[8]-пуск<br>[10]-реверс<br>$[1]$ -cброс<br>20<br>5000 | [14]-фиксированная част: [14]-фиксированная част:<br>[16]-предустановленное з [16]-предустановленное з<br>[0]-не используется | Набор 2<br>[8]-пуск<br>[10]-реверс<br>$[1]$ -cброс<br>[0]-не используется<br>20<br>5000<br>0<br>50 |         |       |   |

**Рисунок 5.1 – Вид рабочего поля конфигуратора после завершения команды считывания (группа 5)**

Для изменения параметров через конфигуратор следует:

- 1. Задать новые значения параметров в столбцах «Набор 1» и «Набор 2» рабочего поля.
- 2. Нажать кнопку **Записать** в меню быстрого доступа.

После завершения записи новые значения переменных будут отображаться в столбцах «Набор 1» и «Набор 2». Параметры, отличные от заводских, будут выделены цветом (см. [рисунок](#page-11-0) 5.2).

<span id="page-11-0"></span>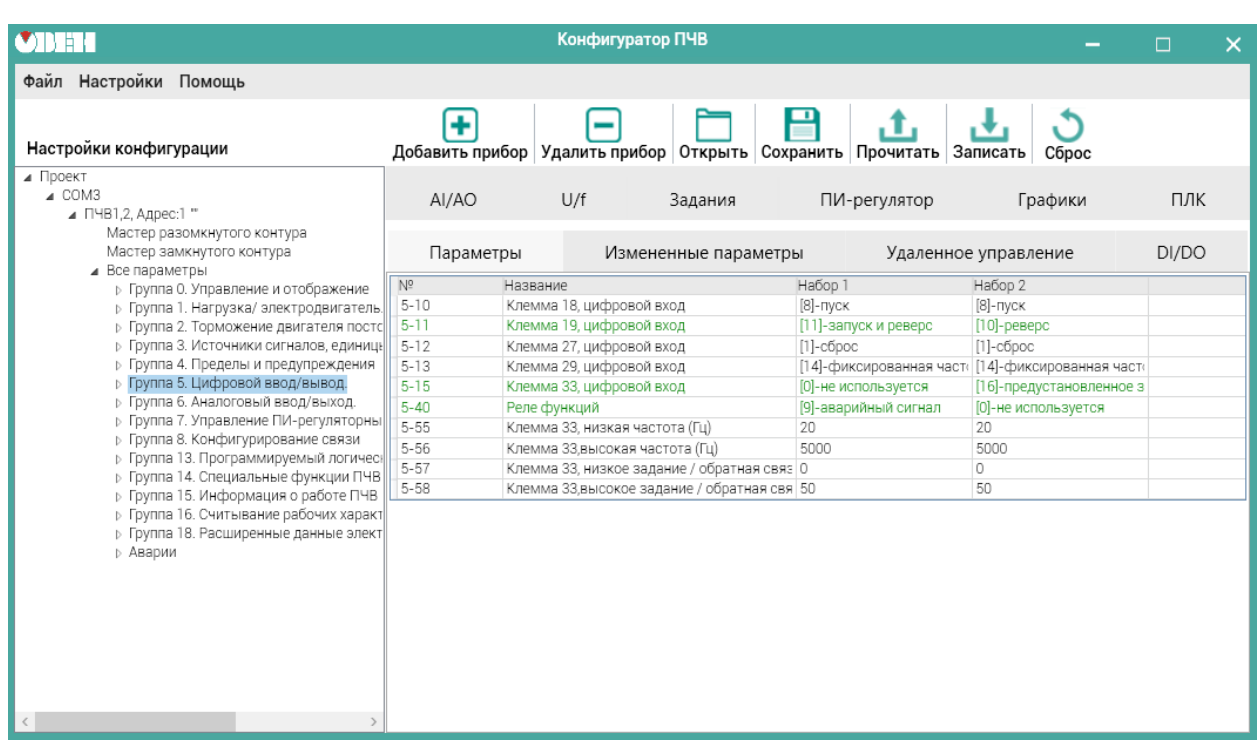

**Рисунок 5.2 – Вид рабочего поля конфигуратора после завершения команды записи (группа 5)**

В случае ошибки программа выдаст сообщение «Couldn't write value to Register».

Возможные причины ошибки:

- некорректное значение. Следует задать значение, соответствующее диапазону значений параметра в Руководстве по эксплуатации ПЧВ;
- попытка записи в параметр, предназначенный только для чтения (некоторые параметры групп 15, 16, 18).

Каждая группа параметров, в том числе и группы «быстрых меню», содержит список параметров согласно Руководству по эксплуатации ОВЕН ПЧВ. Чтение и запись параметров рекомендуется производить при остановленном приводе. Для этого на ЛПО следует нажать кнопку **Стоп/Сброс**.

### <span id="page-12-0"></span>**5.2 Меню «Измененные параметры»**

Для вызова меню измененных параметров в группе меню ПЧВ следует выбрать вкладку «Измененные параметры».

Меню позволяет просматривать только те параметры, значения которых отличаются от заводских (см. [рисунок](#page-12-1) 5.3).

<span id="page-12-1"></span>

| ODER                                                                                                    |                                                                             | Конфигуратор ПЧВ                                     |                                                                                |                                                                                 | □     | $\times$ |
|----------------------------------------------------------------------------------------------------|-----------------------------------------------------------------------------|------------------------------------------------------|--------------------------------------------------------------------------------|---------------------------------------------------------------------------------|-------|----------|
| Файл Настройки Помощь                                                                                                    |                                                                             |                                                      |                                                                                |                                                                                 |       |          |
| Настройки конфигурации                                                                                                    |                                                                             |                                                      | Добавить прибор Удалить прибор Открыть Сохранить Прочитать Записать            | Сброс                                                                           |       |          |
| ⊿ Проект<br>⊿ COM3<br>⊿ ПЧВ1,2, Адрес:1 "                                                                                                    | Al/AO                                                                       | U/f<br>Задания                                       | ПИ-регулятор                                                                   | Графики                                                                         | ПЛК   |          |
| Мастер разомкнутого контура<br>Мастер замкнутого контура<br>⊿ Все параметры                                                                                                    | Параметры                                                                   | Измененные параметры                                 |                                                                                | Удаленное управление                                                            | DI/DO |          |
| <b>р</b> Группа 0. Управление и отображение<br>р Группа 1. Нагрузка/ электродвигатель.<br>» Группа 2. Торможение двигателя постс<br>» Группа 3. Источники сигналов, единицы<br><b>»</b> Группа 4. Пределы и предупреждения<br>> Группа 5. Цифровой ввод/вывод.<br>» Группа 6. Аналоговый ввод/выход.<br>» Группа 7. Управление ПИ-регуляторны<br><b>»</b> Группа 8. Конфигурирование связи<br>» Группа 13. Программируемый логичес:<br><b>р</b> Группа 14. Специальные функции ПЧВ<br>» Группа 15. Информация о работе ПЧВ<br><b>р</b> Группа 16. Считывание рабочих характ<br><b>р</b> Группа 18. Расширенные данные элект<br><b>D</b> Аварии<br>$\langle$ | $N^{\circ}$<br>Название<br>$5 - 11$<br>$5 - 15$<br>$5 - 40$<br>Реле функций | Клемма 19, цифровой вход<br>Клемма 33, цифровой вход | Набор 1<br>[11]-запуск и реверс<br>[0]-не используется<br>[9]-аварийный сигнал | Набор 2<br>$[10]$ -pe $gepe$<br>[16]-предустановленное з<br>[0]-не используется |       |          |

**Рисунок 5.3 – Вид рабочего поля меню «Измененные параметры»**

Функции данной вкладки аналогичны меню «Параметры» (см. [подраздел](#page-10-1) 5.1).

### <span id="page-13-0"></span>**5.3 Меню «Удаленное управление»**

Для вызова меню удаленного управления в группе меню ПЧВ следует выбрать вкладку «Удаленное управление».

Меню удаленного управления предназначено для проверки работоспособности в заданной конфигурации привода основных элементов командного слова, слова состояния и слова задания по интерфейсу.

#### **ПРИМЕЧАНИЕ**

Более подробно о служебных регистрах ПЧВ см. Руководство по программированию ОВЕН ПЧВ (приложение «Адресация регистров ОВЕН ПЧВ для удаленного опроса и управления»).

Вид окна удаленного управления приведен на [рисунке](#page-13-1) 5.4.

<span id="page-13-1"></span>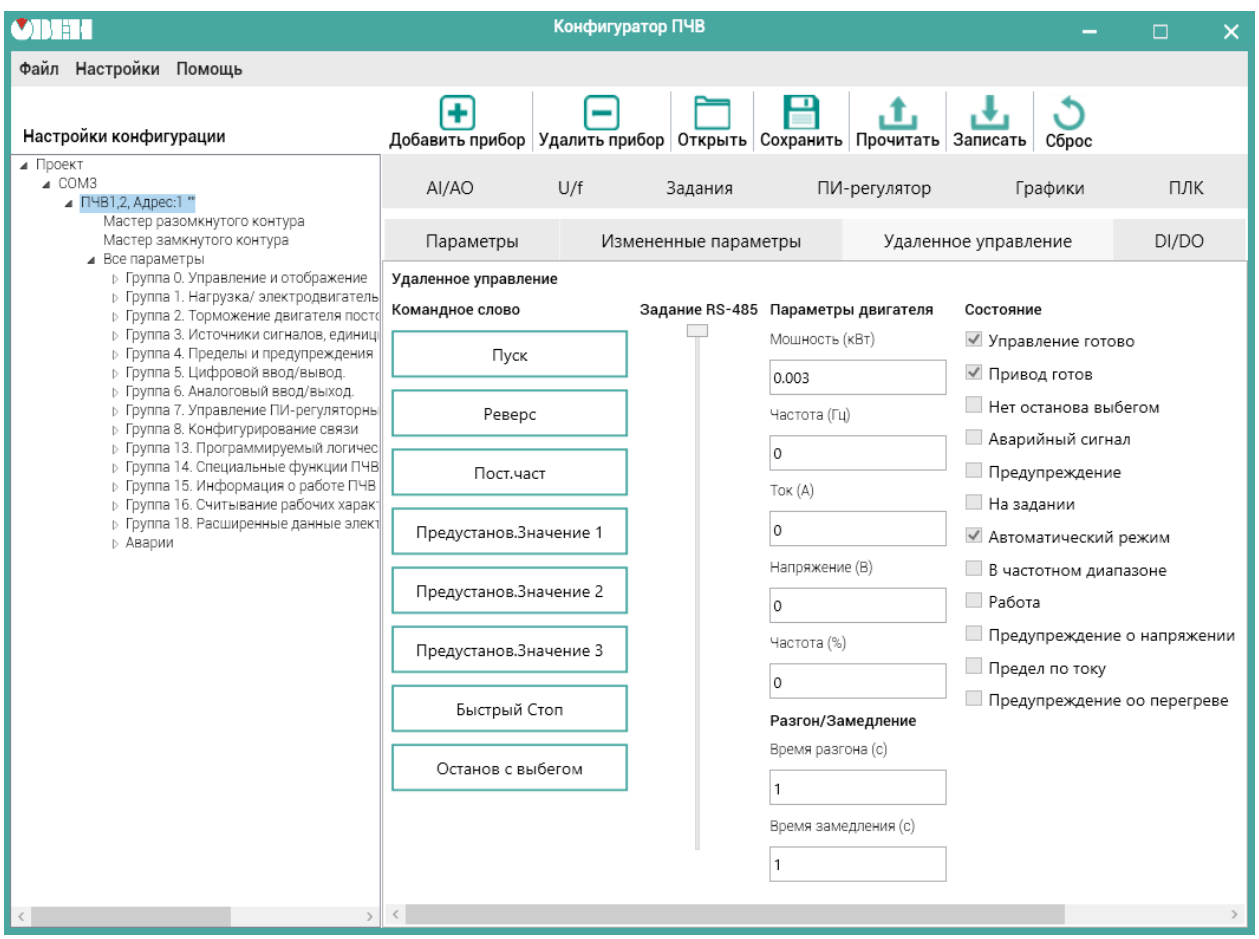

**Рисунок 5.4 – Вид рабочего поля меню «Удаленное управление»**

#### **Командное слово**

В левой части окна размещены восемь кнопок для имитации основных функций командного слова:

- **Пуск** запуск ПЧВ на работу по заданию;
- **Реверс** запуск ПЧВ на работу по заданию в обратном направлении;
- **Постоянная частота** работа с постоянной частотой (параметр **3-11**) независимо от внешних заданий;
- **Предустановленное значение 1, 2, 3** выбор в качестве задания предустановленного значения бит 1, 2, 3 соответственно (согласно значениям параметра **3-10**);
- **Быстрый Стоп** останов с торможением двигателя;
- **Останов с выбегом** останов снятием напряжения с двигателя.

#### **Задание RS-485**

Рядом расположен ползунок для задания по интерфейсу RS-485. С его помощью можно изменить величину задания от 0 до 100 %.

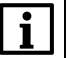

#### **ПРИМЕЧАНИЕ**

Для использования задания по интерфейсу RS-485 следует выбрать в поле «Источник задания» **интерфейс RS-485**.

#### **Параметры двигателя**

В полях выводятся значения основных параметров двигателя:

- мощность (кВт);
- частота (Гц);
- ток (А);
- напряжение (В);
- частота  $(\%)$ .

#### **Разгон/Замедление**

В полях ввода следует указать значения параметров:

- время разгона (параметр **3-41**);
- время замедления (параметр **3-42**).

#### **Состояние**

В правой части окна показано состояние привода, для удобства разделенное на отдельные биты. Наличие галочки возле соответствующего бита говорит о состоянии логической единицы в нем, ее отсутствие – о состоянии логического нуля.

#### **ПРИМЕЧАНИЕ**

Меню «Удаленное управление» можно использовать, только если предварительно перевести ПЧВ в режим Пуск/Дист нажатием соответствующей кнопки на ЛПО.

<span id="page-14-0"></span>Вид окна в рабочем режиме представлен на [рисунке](#page-14-0) 5.5.

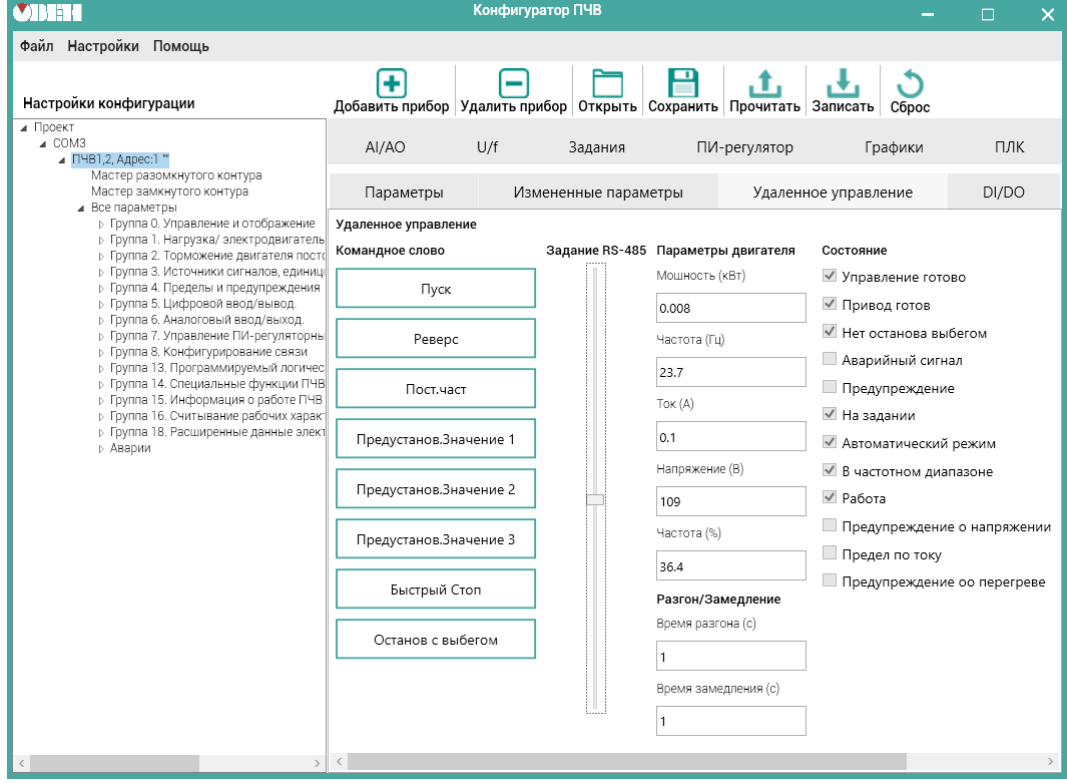

**Рисунок 5.5 – Вид рабочего поля меню «Удаленное управление» (двигатель запущен)**

При подключении через ЛПО1В меню удаленного управления выглядит следующим образом (см. [рисунок](#page-15-0) 5.6):

<span id="page-15-0"></span>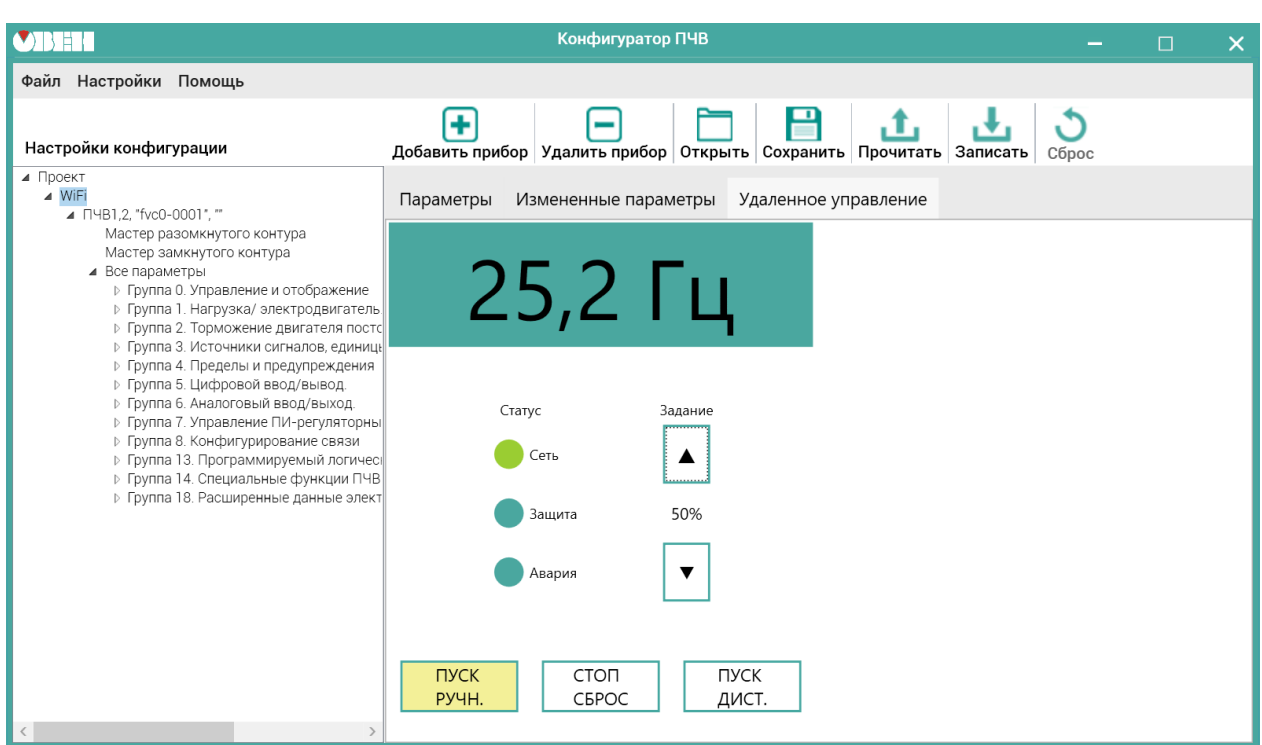

**Рисунок 5.6 – Вид рабочего поля меню «Удаленное управление» для ЛПО1В**

Меню предоставляет возможность переключения между режимами ПЧВ «Пуск Ручн.», «Пуск Дист.» и «Стоп/Сброс».

Кроме того, в режиме ручного управления есть возможность регулирования скорости двигателя с помощью изменения величины задания.

### <span id="page-16-0"></span>**5.4 Меню «Дискретные входы/выходы»**

Для вызова меню дискретных входов и выходов в группе меню ПЧВ следует выбрать вкладку «DI/ DO».

Данное меню предназначено для упрощенной настройки параметров дискретных входов и выходов ПЧВ. В нем задаются основные параметры группы 5.

Вид окна представлен на [рисунке](#page-16-1) 5.7.

<span id="page-16-1"></span>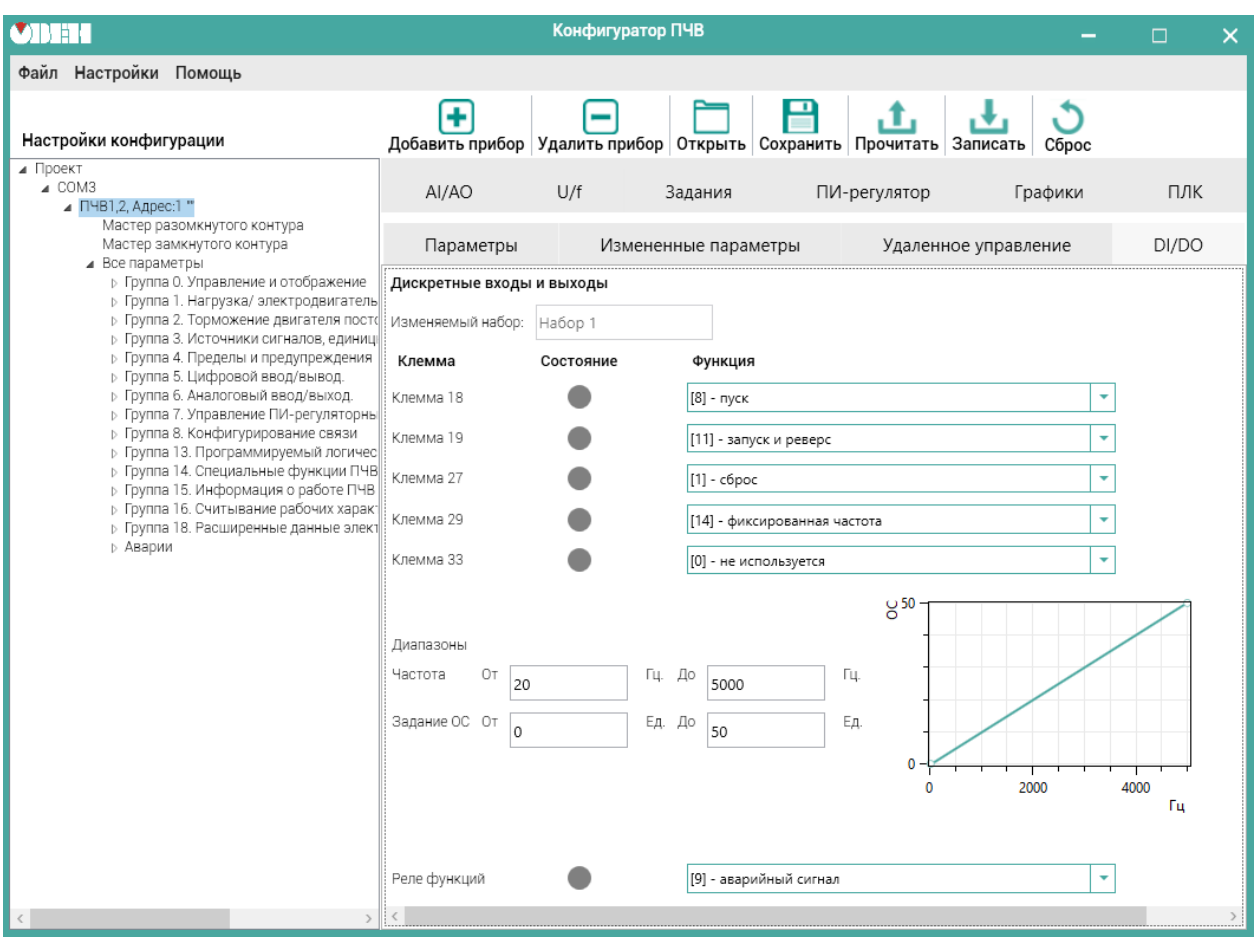

**Рисунок 5.7 – Вид рабочего поля меню «Дискретные входы/выходы»**

В верхней части окна размещены настройки дискретных входов ПЧВ.

В столбце «Функция» следует выбрать нужную функцию дискретного входа и выхода из выпадающего списка. Текущее состояние входов и реле отображается индикаторами столбца «Состояние». Красный цвет индикатора соответствует замкнутому состоянию клеммы, серый – разомкнутому.

В нижней части окна размещены настройки клеммы 33 при использовании ее как импульсного входа.

В полях для задания параметров можно определить значения для диапазона частоты и задания (обратной связи) при получении сигналов с энкодера. В графическом поле справа отображаются заданные настройки.

### <span id="page-17-0"></span>**5.5 Меню «Аналоговые входы/выходы»**

Для вызова меню аналоговых входов и выходов в группе меню ПЧВ следует выбрать вкладку «AI/ AO».

Окно используется для наглядного задания параметров аналоговых входов и выходов ПЧВ. В нем задаются основные параметры группы 6.

Диапазоны сигналов тока или напряжения задаются в явном (числовом формате) и отображаются в правой части экрана графически. Режим работы выбирается переключателем: ток или напряжение.

Функция выхода выбирается в форме выпадающего меню (только для цифрового режима). Функция определяет, по какому событию или сигналу сработает выход.

Текущие значения аналоговых входов и выходов отображаются в режиме реального времени.

Вид окна представлен на [рисунке](#page-17-1) 5.8.

<span id="page-17-1"></span>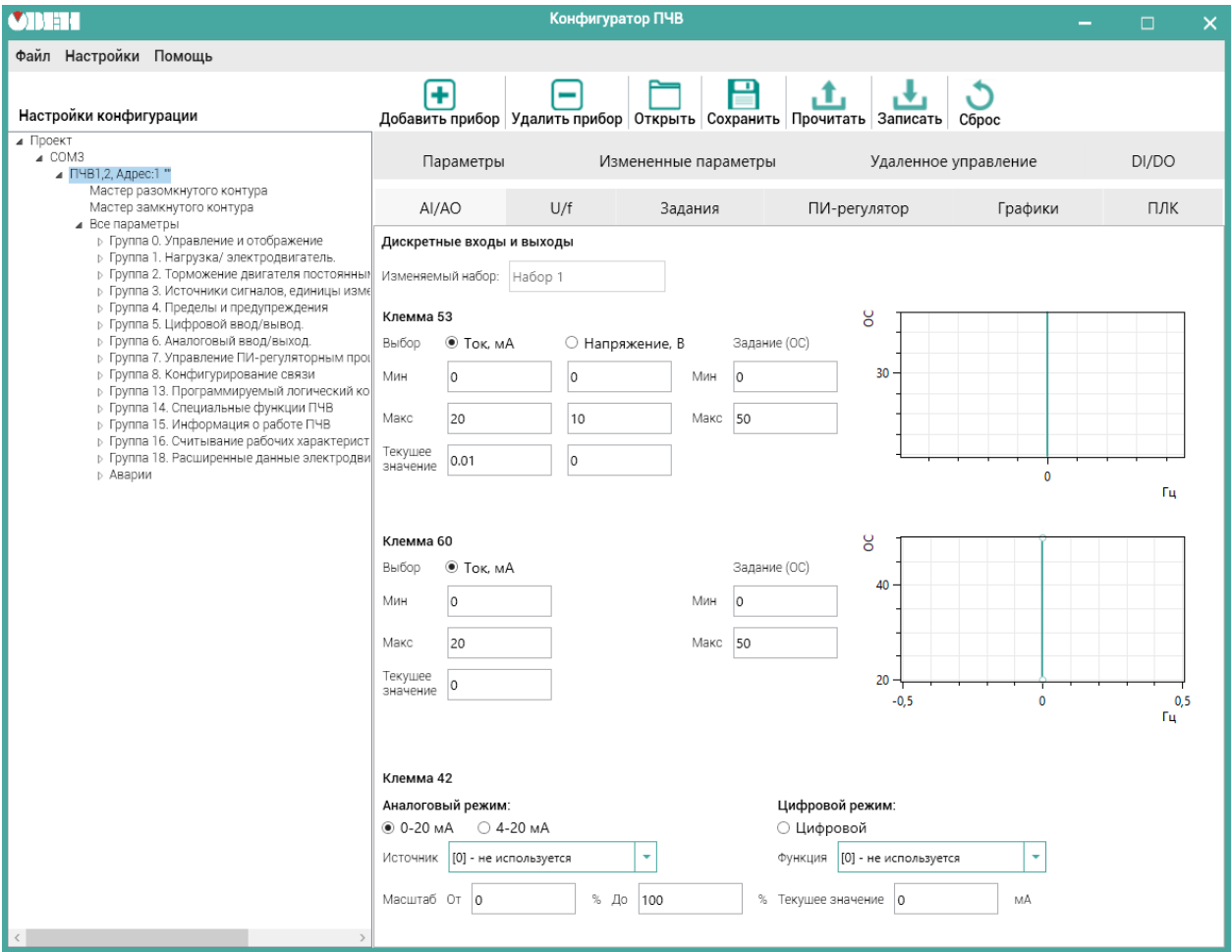

**Рисунок 5.8 – Вид рабочего поля меню «Аналоговые входы/выходы»**

### <span id="page-18-0"></span>**5.6 Меню «Скалярное управление U/f»**

Для вызова меню скалярного управления в группе меню ПЧВ следует выбрать вкладку «U/f».

Меню «Скалярное управление» предназначено для задания настроек в случае вольт-частотного (скалярного) управления приводом. Одним из достоинств такого управления является возможность задания собственной (пользовательской) вольт-частотной характеристики для двигателя. Упрощенный доступ к такому заданию осуществляется с помощью данного меню.

Установка указателя «Включить скалярное управление» изменяет **1-01** «Принцип управления двигателем» на 0 (скалярное управление). Снятие указателя возвращает значение 1 (векторное управление, режим по умолчанию). В полях U и f задаются 6 точек пользовательской вольтчастотной характеристики двигателя, которая отображается на графике ниже полей задания (см. [рисунок](#page-18-1) 5.9).

<span id="page-18-1"></span>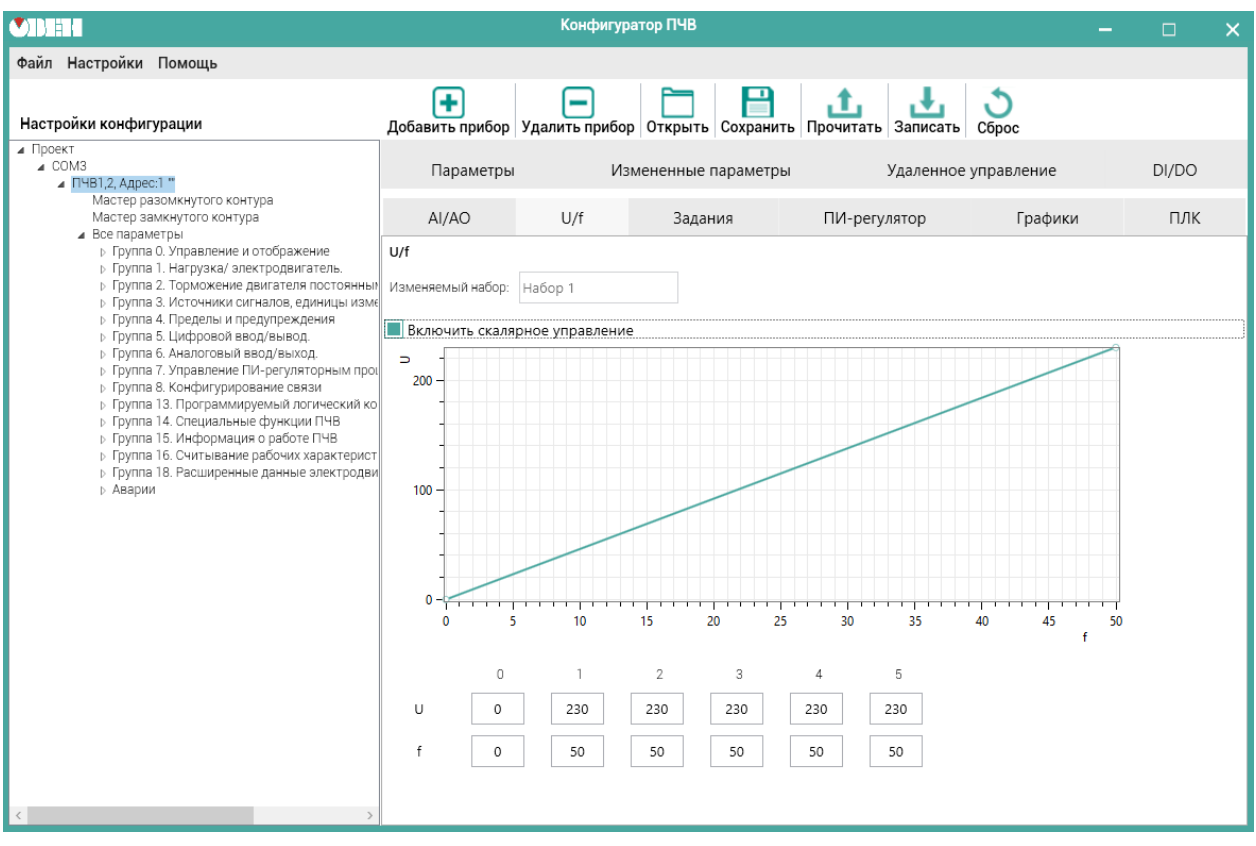

**Рисунок 5.9 – Вид рабочего поля меню «Скалярное управление U/f»**

После настройки следует нажать кнопку в меню быстрого доступа для сохранения выбранных значений.

### <span id="page-19-0"></span>**5.7 Меню «Задания»**

Для вызова меню заданий в группе меню ПЧВ следует выбрать вкладку «Задания».

Меню «Задания» предназначено для определения источников и диапазона заданий для ПЧВ.

#### **Источник задания**

В выпадающем меню «Задание» следует выбрать источник задания. С помощью переключателя выбрать привязку источника задания:

- **AI1** аналоговый вход, клемма 53;
- **AI2** аналоговый вход, клеммы 60 (для ПЧВ 1,2) и 54 (для ПЧВ 3);
- **Энкодер** импульсный вход, клеммы 33 (для ПЧВ 1,2) и 29 (для ПЧВ 3);
- **RS-485** интерфейс RS-485;
- **ЛПО1** потенциометр на ЛПО1 (только для ПЧВ 1,2);
- **Выкл.** отключить внешнее задание.

#### **Предустановленное задание**

В левой части экрана размещены поля для задания предустановленных заданий (параметр **3-10**). В центральной части масштаб предустановленного задания отображается графически.

В правой части следует задать диапазон изменения задания в реальных единицах измерения (параметры **3-02**, **3-03**) и увидеть текущие значения на ПЧВ (см. [рисунок](#page-19-1) 5.10).

<span id="page-19-1"></span>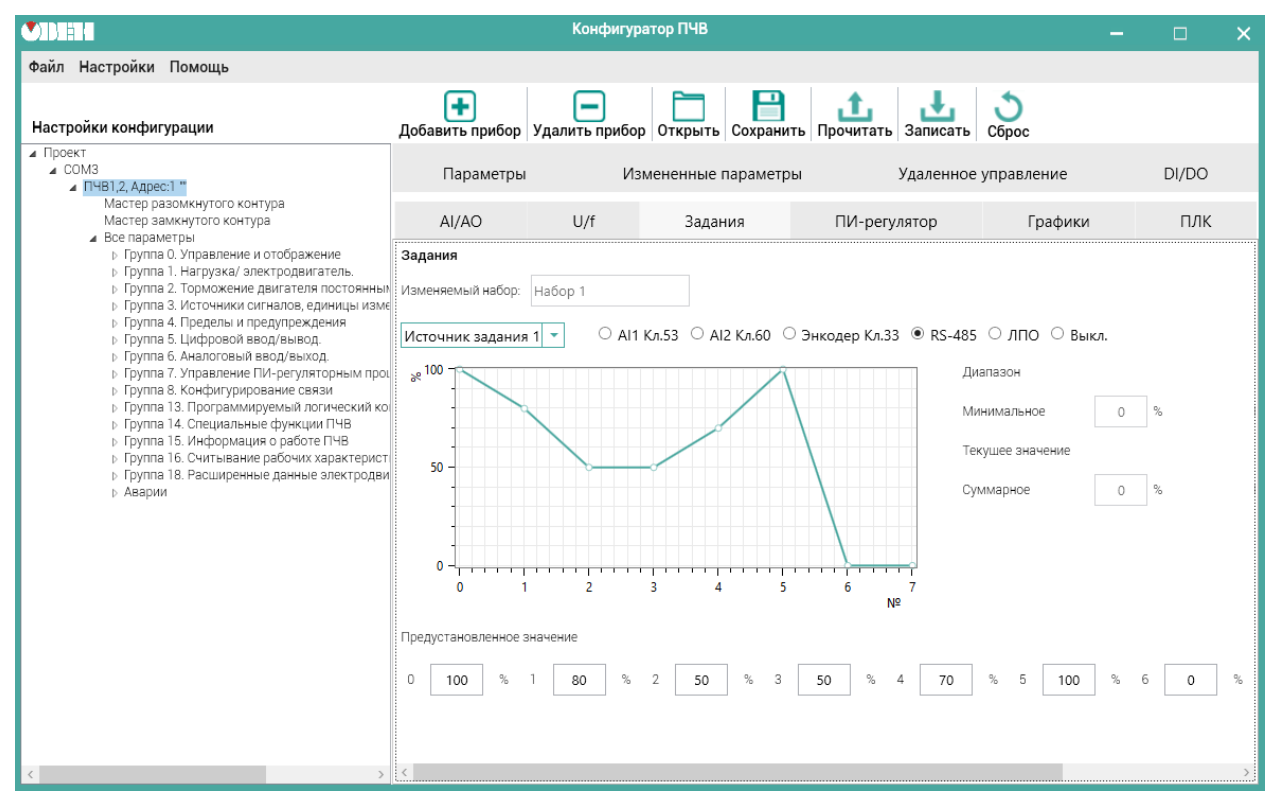

**Рисунок 5.10 – Вид рабочего поля меню «Задания»**

### <span id="page-20-0"></span>**5.8 Меню «ПИ-регулятор»**

Для вызова меню ПИ-регулятора в группе меню ПЧВ следует выбрать вкладку «ПИ-регулятор».

В окне производится настройка основных параметров ПИ-регулятора, отображаются значения, считанные из ПЧВ:

- параметров **7-\*\*** для ПЧВ 1,2;
- параметров **20-\*\*** для ПЧВ 3;
- с графика в реальных единицах измерения:
	- задания;
	- обратной связи;
	- текущей частоты двигателя, Гц.

Параметры, определяемые в этом окне, отвечают за:

- контур процесса регулирования (**1-00**);
- источник обратной связи (**7-20** для ПЧВ 1,2 и **20-00** для ПЧВ 3);
- коэффициенты ПИ-регулятора (**7-3х** для ПЧВ 1,2 и **20-9х** для ПЧВ 3).

Над графиком размещены кнопки **Пуск** и **Останов выбегом** для удаленного запуска и останова привода при его работе в режиме дистанционного управления (см. [рисунок](#page-20-1) 5.11).

<span id="page-20-1"></span>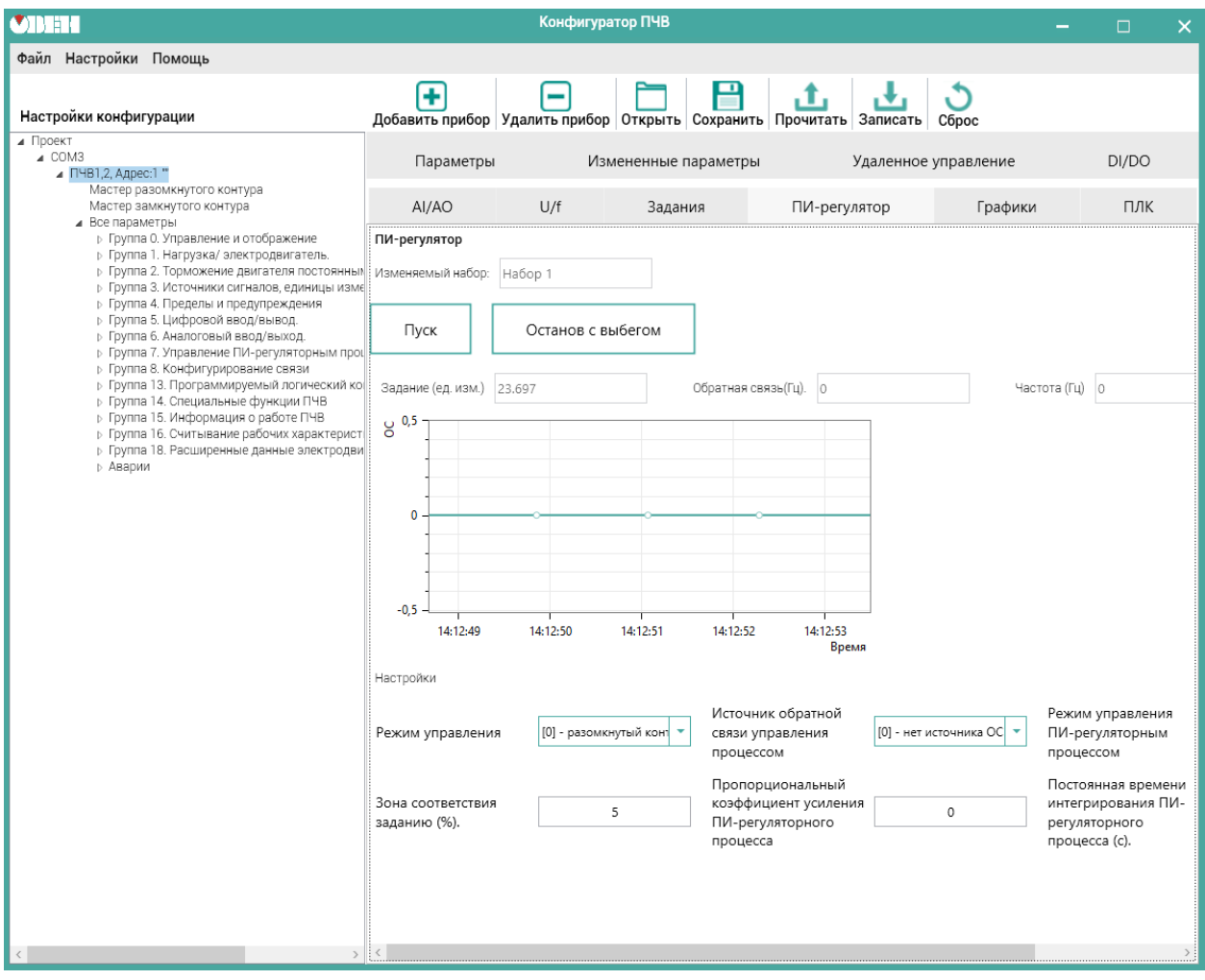

**Рисунок 5.11 – Вид рабочего поля меню «ПИ-регулятор»**

### <span id="page-21-0"></span>**5.9 Меню «Графики»**

Для вызова меню графиков в группе меню ПЧВ следует выбрать вкладку «Графики».

Меню позволяет отображать основные рабочие характеристики группы 16 в виде графиков и вести архив параметров (см. [рисунок](#page-21-1) 5.12).

<span id="page-21-1"></span>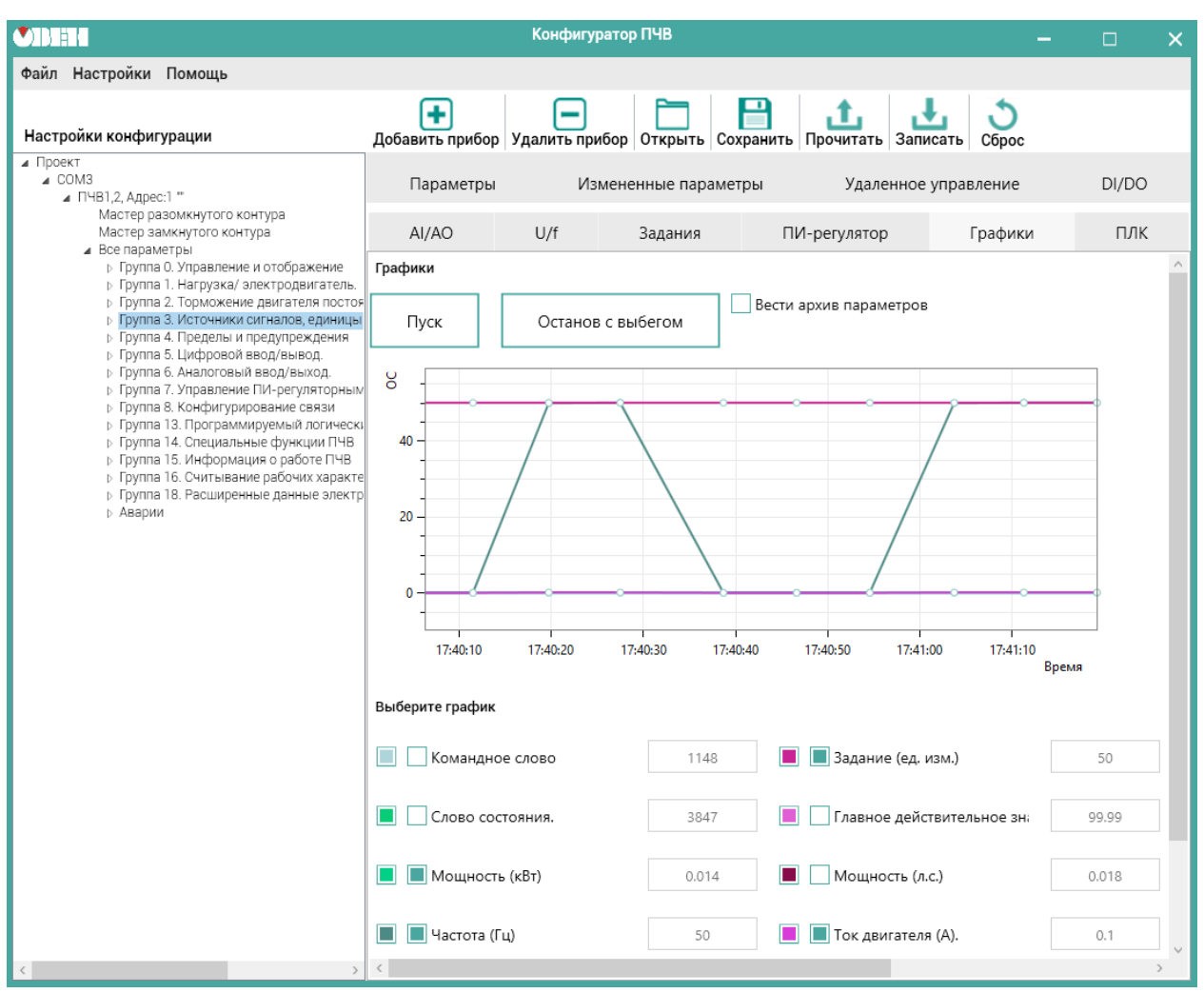

**Рисунок 5.12 – Вид рабочего поля меню «Графики»**

## <span id="page-22-0"></span>**6 Меню ПЧВ 1,2**

### <span id="page-22-1"></span>**6.1 Мастер разомкнутого контура**

Общий вид мастера разомкнутого контура представлен на [рисунке](#page-22-2) 6.1.

<span id="page-22-2"></span>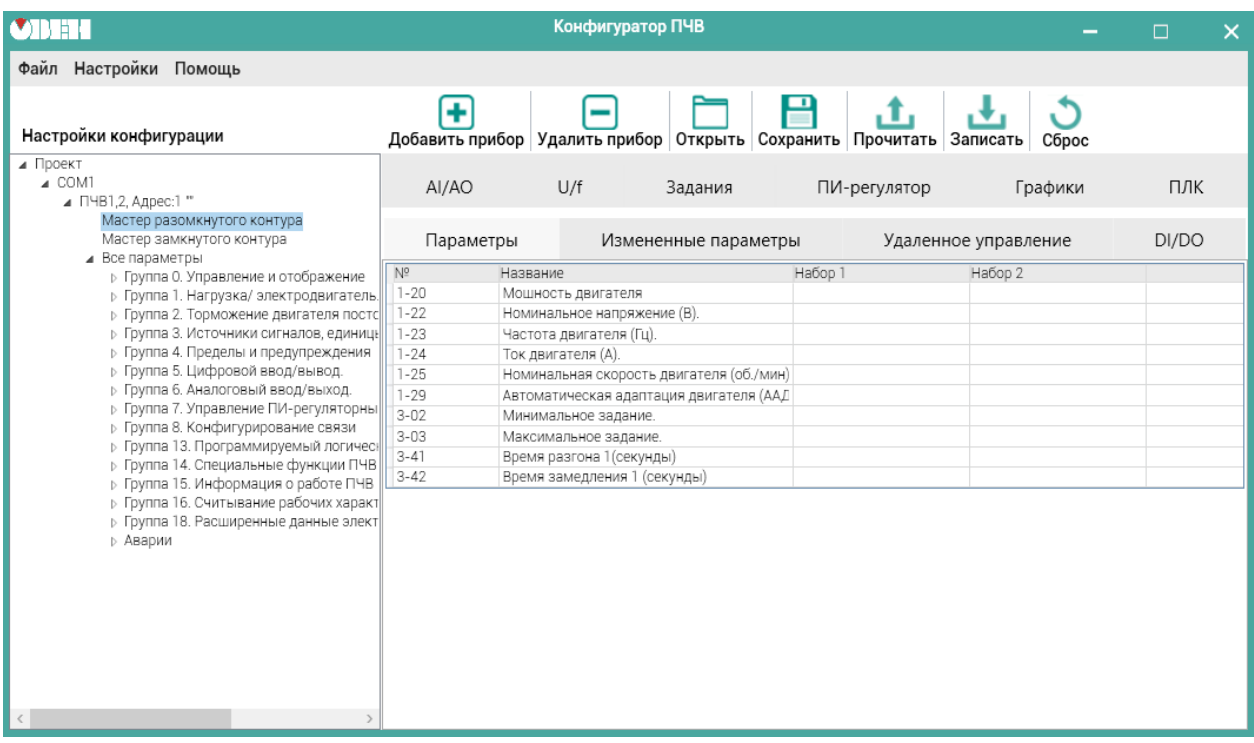

**Рисунок 6.1 – Вид рабочего поля меню «Мастер разомкнутого контура»**

Для параметров данной группы меню приведены допустимые диапазоны задания значений, заводские установки и краткое описание параметра при редактировании.

Более подробную информацию о данной группе параметров см. в Руководстве по программированию ОВЕН ПЧВ.

### <span id="page-23-0"></span>**6.2 Мастер замкнутого контура**

Общий вид мастера замкнутого контура представлен на [рисунке](#page-23-1) 6.2.

<span id="page-23-1"></span>

| <b>CINEN</b>                                                                                                    |                                                                                                    | Конфигуратор ПЧВ                                                                                                    |              |                      | $\times$<br>$\Box$ |
|----------------------------------------------------------------------------------------------------|----------------------------------------------------------------------------------------------------|----------------------------------------------------------------------------------------------------|--------------|----------------------|--------------------|
| Файл Настройки Помощь                                                                                                    |                                                                                                    |                                                                                                    |              |                      |                    |
| Настройки конфигурации                                                                                                    | ÷                                                                                                    | Добавить прибор Удалить прибор Открыть Сохранить Прочитать Записать                                                                                                    | . f.         | Сброс                |                    |
| ⊿ Проект<br>⊿ COM1<br>⊿ ПЧВ1,2, Адрес:1 "                                                                                                    | AI/AO                                                                                                    | U/f<br>Задания                                                                                                    | ПИ-регулятор | Графики              | ПЛК                |
| Мастер разомкнутого контура<br>Мастер замкнутого контура                                                                                                    | Параметры                                                                                                    | Измененные параметры                                                                                                    |              | Удаленное управление | DI/DO              |
| ⊿ Все параметры<br><b>• Группа О. Управление и отображение</b><br>» Группа 1. Нагрузка/ электродвигатель.<br>» Группа 2. Торможение двигателя постс<br>» Группа 3. Источники сигналов, единицы<br><b>• Группа 4. Пределы и предупреждения</b><br>» Группа 5. Цифровой ввод/вывод.<br>» Группа 6. Аналоговый ввод/выход.<br>» Группа 7. Управление ПИ-регуляторны<br><b>• Группа 8. Конфигурирование связи</b><br>» Группа 13. Программируемый логичес:<br><b>D</b> Группа 14. Специальные функции ПЧВ<br>» Группа 15. Информация о работе ПЧВ<br>» Группа 16. Считывание рабочих характ<br>» Группа 18. Расширенные данные элект<br>⊳ Аварии | N <sup>2</sup><br>Название<br>$1 - 00$<br>$3 - 02$<br>$3 - 03$<br>$3 - 10$<br>$3 - 10$<br>$3 - 10$<br>$3 - 10$<br>$3 - 10$<br>$3 - 10$<br>$3 - 10$<br>$3 - 10$<br>$3 - 15$<br>$3 - 16$<br>$3 - 17$<br>$4 - 12$<br>$4 - 14$<br>$6 - 22$<br>$6 - 23$<br>$6 - 24$<br>$6 - 25$<br>$6 - 26$<br>$7 - 20$<br>$7 - 30$<br>$7 - 31$<br>$7 - 32$<br>$7 - 33$<br>$7 - 34$<br>$7 - 38$ | Режим управления<br>Минимальное задание.<br>Максимальное задание.<br>Предустановленное задание [0].<br>Предустановленное задание [1].<br>Предустановленное задание [2].<br>Предустановленное задание [3].<br>Предустановленное задание [4].<br>Предустановленное задание [5].<br>Предустановленное задание [6].<br>Предустановленное задание [7].<br>Источник задания 1<br>Источник задания 2<br>Источник задания 3<br>Нижний предел скорости вращения двигатє<br>Верхний предел скорости врашения двигат<br>Клемма 60, низкий ток (мА)<br>Клемма 60, высокий ток (мА)<br>Клемма 60, низкое задание / обратная связ<br>Клемма 60, высокое задание / обратная свя<br>Клемма 60, постоянная времени фильтра (с<br>Источник обратной связи управления проц<br>Режим управления ПИ-регуляторным проце<br>Антираскрутка ПИ-регуляторного процесса<br>Скорость пуска ПИ-регуляторного процесса<br>Пропорциональный коэффициент усилени:<br>Постоянная времени интегрирования ПИ-р<br>Коэффициент прямой связи ПИ-регулятор | Набор 1      | Набор 2              |                    |
| $\langle$<br>$\rightarrow$                                                                                                    |                                                                                                    |                                                                                                    |              |                      |                    |

**Рисунок 6.2 – Вид рабочего поля меню «Мастер замкнутого контура»**

Для параметров данной группы меню приведены допустимые диапазоны задания значений, заводские установки и краткое описание параметра при редактировании.

Более подробную информацию о данной группе параметров см. в Руководстве по программированию ОВЕН ПЧВ.

После настройки следует нажать кнопку в меню быстрого доступа для сохранения настроек ПИ-регулятора.

### <span id="page-24-0"></span>**7 Меню ПЧВ 3**

### <span id="page-24-1"></span>**7.1 Прикладные функции 1. Меню «Спящий режим»**

Меню «Спящий режим» предназначено для задания параметров группы **22-xx** ПЧВ 3. В ней задаются временные и конфигурационные настройки работы привода в «Спящем режиме» (см. [рисунок](#page-24-2) 7.1).

<span id="page-24-2"></span>

|                                                                                                    |                                                                                                    | Конфигуратор ПЧВ                                                                                                    |                                                                                                    |              |                      | $\Box$ | $\times$ |
|----------------------------------------------------------------------------------------------------|----------------------------------------------------------------------------------------------------|----------------------------------------------------------------------------------------------------|----------------------------------------------------------------------------------------------------|--------------|----------------------|--------|----------|
| Файл Настройки Помощь                                                                                                    |                                                                                                    |                                                                                                    |                                                                                                    |              |                      |        |          |
| Настройки конфигурации                                                                                                    | ٠                                                                                                    |                                                                                                    | Добавить прибор Удалить прибор Открыть Сохранить Прочитать Записать                                                                                                    |              | Сброс                |        |          |
| ⊿ Проект<br>$\triangle$ COM1<br>⊿ ПЧВЗ, Адрес:1 "                                                                                                    | AI/AO                                                                                                    | U/f                                                                                                    | Задания                                                                                                    | ПИ-регулятор | Графики              | ПЛК    |          |
| Мастер разомкнутого контура<br>Мастер замкнутого контура<br>Настройки Привода                                                                                                    | Параметры                                                                                                    |                                                                                                    | Измененные параметры                                                                                                    |              | Удаленное управление | DI/DO  |          |
| ⊿ Все параметры<br>» Группа 0. Управление и отображение<br>» Группа 1. Нагрузка/ электродвигатель.<br>» Группа 2. Торможение двигателя постс<br>» Группа 3. Источники сигналов, единицы<br><b>»</b> Группа 4. Пределы и предупреждения<br>» Группа 5. Цифровой ввод/вывод.<br>» Группа 6. Аналоговый ввод/выход.<br><b>• Группа 8. Конфигурирование связи</b><br>» Группа 13. Программируемый логичес:<br>» Группа 14. Специальные функции ПЧВ<br>» Группа 15. Информация о работе ПЧВ<br>» Группа 16. Считывание рабочих характ<br>» Группа 18. Расширенные данные элект<br>» Группа 20. Замкнутый контур управлен<br><b>Группа 22. Прикладные функции1</b><br><b>Р</b> Группа 24. Прикладные функции2<br>⊳ Аварии | $N^{\circ}$<br>$22 - 40$<br>$22 - 41$<br>$22 - 43$<br>$22 - 44$<br>$22 - 45$<br>$22 - 46$<br>$22 - 47$<br>$22 - 60$<br>$22 - 61$<br>$22 - 62$ | Название<br>Увеличение уставки<br>Максимальное время подкачки<br>Частота «засыпания»<br>Крутяший момент при обрыве ремня | Мин. время работы в спящем режиме<br>Мин. время ожидания в спящем режиме<br>Скорость при выходе из режима ожидания<br>Разность задания/ОС при выходе из режим<br>Функция обнаружения обрыва приводного р<br>Задержка функции обнаружения обрыва ре | Набор 1      | Набор 2              |        |          |

**Рисунок 7.1 – Вид рабочего поля меню «Спящий режим»**

### <span id="page-25-0"></span>**7.2 Прикладные функции 2. Меню «Пожарный режим и байпас скоростей»**

Меню «Пожарный режим» предназначено для настройки работы ПЧВ 3 в случае возникновения пожара. В нем можно задать источник сигнала о пожаре и настроить действие и фиксированную уставку «пожарного» режима (см. [рисунок](#page-25-1) 7.2).

<span id="page-25-1"></span>

| <b>CIBER</b>                                                                                                    |                                                             | Конфигуратор ПЧВ                                                                      |                                                                                   |                                                                     |                      | □     | × |
|----------------------------------------------------------------------------------------------------|-------------------------------------------------------------|---------------------------------------------------------------------------------------|-----------------------------------------------------------------------------------|---------------------------------------------------------------------|----------------------|-------|---|
| Файл Настройки Помощь                                                                                                    |                                                             |                                                                                       |                                                                                   |                                                                     |                      |       |   |
| Настройки конфигурации                                                                                                    | ۰                                                           |                                                                                       |                                                                                   | Добавить прибор Удалить прибор Открыть Сохранить Прочитать Записать | Сброс                |       |   |
| ⊿ Проект<br>$\triangle$ COM1<br>⊿ ПЧВЗ, Адрес:1 "<br>Мастер разомкнутого контура                                                                                                    | AI/AO                                                       | U/f                                                                                   | Задания                                                                           | ПИ-регулятор                                                        | Графики              | ПЛК   |   |
| Мастер замкнутого контура<br>Настройки Привода                                                                                                    | Параметры                                                   |                                                                                       | Измененные параметры                                                              |                                                                     | Удаленное управление | DI/DO |   |
| ⊿ Все параметры<br>» Группа 0. Управление и отображение<br>» Группа 1. Нагрузка/ электродвигатель.<br>» Группа 2. Торможение двигателя постс<br>» Группа 3. Источники сигналов, единицы<br>» Группа 4. Пределы и предупреждения<br>» Группа 5. Цифровой ввод/вывод.<br>» Группа 6. Аналоговый ввод/выход.<br><b>р</b> Группа 8. Конфигурирование связи<br>» Группа 13. Программируемый логичес:<br>» Группа 14. Специальные функции ПЧВ<br><b>D</b> Группа 15. Информация о работе ПЧВ<br><b>&gt; Группа 16. Считывание рабочих характ</b><br>» Группа 18. Расширенные данные элект<br>» Группа 20. Замкнутый контур управлен<br><b>Р</b> Группа 22. Прикладные функции1<br><b>Группа 24. Прикладные функции2</b><br><b>» Аварии</b> | Nº<br>$24 - 00$<br>24-05<br>24-09<br>$24 - 10$<br>$24 - 11$ | Название<br>Функция при пожаре<br>Функция байпаса скоростей<br>Время задержки байпаса | Предустановленное задание пожарного ре><br>Обработка аварийных сигналов пожарного | Набор 1                                                             | Habop <sub>2</sub>   |       |   |

**Рисунок 7.2 – Вид рабочего поля меню «Пожарный режим»**

### <span id="page-26-0"></span>**7.3 Мастер разомкнутого контура**

Общий вид настроек разомкнутого контура показан на [рисунке](#page-26-1) 7.3.

<span id="page-26-1"></span>

|                                                                                                    |                                                                                                    | Конфигуратор ПЧВ                                                                                                    |                      |                      |                    | П   | $\times$ |
|----------------------------------------------------------------------------------------------------|----------------------------------------------------------------------------------------------------|----------------------------------------------------------------------------------------------------|----------------------|----------------------|--------------------|-----|----------|
| Файл Настройки Помощь                                                                                                    |                                                                                                    |                                                                                                    |                      |                      |                    |     |          |
| Настройки конфигурации                                                                                                    | ٠                                                                                                    | Добавить прибор Удалить прибор Открыть Сохранить Прочитать Записать                                                                                                    |                      |                      | Сброс              |     |          |
| ⊿ Проект<br>$\triangle$ COM1<br>⊿ ПЧВЗ. Адрес:1 "<br>Мастер разомкнутого контура<br>Мастер замкнутого контура<br>Настройки Привода                                                                                                    | AI/AO                                                                                                    | U/f                                                                                                    | Задания              | ПИ-регулятор         | Графики            | ПЛК |          |
|                                                                                                    | Параметры                                                                                                    |                                                                                                    | Измененные параметры | Удаленное управление | DI/DO              |     |          |
| ⊿ Все параметры<br><b>»</b> Группа 0. Управление и отображение<br>» Группа 1. Нагрузка/ электродвигатель.<br>» Группа 2. Торможение двигателя постс<br>» Группа 3. Источники сигналов, единиць<br>» Группа 4. Пределы и предупреждения<br>» Группа 5. Цифровой ввод/вывод.<br><b>• Группа 6. Аналоговый ввод/выход.</b><br><b>• Группа 8. Конфигурирование связи</b><br>» Группа 13. Программируемый логичес:<br><b>р</b> Группа 14. Специальные функции ПЧВ<br><b>D</b> Группа 15. Информация о работе ПЧВ<br><b>• Группа 16. Считывание рабочих характ</b><br><b>• Группа 18. Расширенные данные элект</b><br>» Группа 20. Замкнутый контур управлен<br><b>&gt; Группа 22. Прикладные функции1</b><br><b>» Группа 24. Прикладные функции2</b><br>⊳ Аварии | Nº<br>$0 - 03$<br>$0 - 06$<br>$1 - 20$<br>$1 - 22$<br>$1 - 23$<br>$1 - 24$<br>$1 - 25$<br>$4 - 12$<br>$4 - 14$<br>$3 - 41$<br>$3 - 42$<br>$1 - 73$<br>$6 - 10$<br>$6 - 19$<br>$6 - 11$<br>$6 - 12$<br>$6 - 13$<br>$3 - 02$<br>$3 - 03$<br>$5 - 40$<br>$5 - 40$<br>$1 - 29$ | Название<br>Региональные настройки<br>Тип питающего напряжения<br>Мошность двигателя<br>Номинальное напряжение (В).<br>Частота двигателя (Гц).<br>Ток двигателя (А).<br>Номинальная скорость двигателя (об./мин)<br>Нижний предел скорости вращения двигатє<br>Верхний предел скорости врашения двигат-<br>Время разгона 1 (секунды)<br>Время замедления 1 (секунды)<br>Запуск с хода<br>Клемма 53, низкое напряжение (В)<br>Клемма 53, режим: вход для клеммы 53<br>Клемма 53, высокое напряжение (В)<br>Клемма 53, малый ток (мА)<br>Клемма 53, высокий ток (мА)<br>Минимальное задание.<br>Максимальное задание.<br>Реле функций [0]<br>Реле функций [1]<br>Автоматическая адаптация двигателя (ААД |                      | Набор 1              | Habop <sub>2</sub> |     |          |

**Рисунок 7.3 – Вид рабочего поля меню «Мастер разомкнутого контура»**

Более подробную информацию о данной группе параметров см. в Руководстве по программированию ОВЕН ПЧВ.

### <span id="page-27-0"></span>**7.4 Мастер замкнутого контура**

Общий вид настроек замкнутого контура показан на [рисунке](#page-27-1) 7.4.

<span id="page-27-1"></span>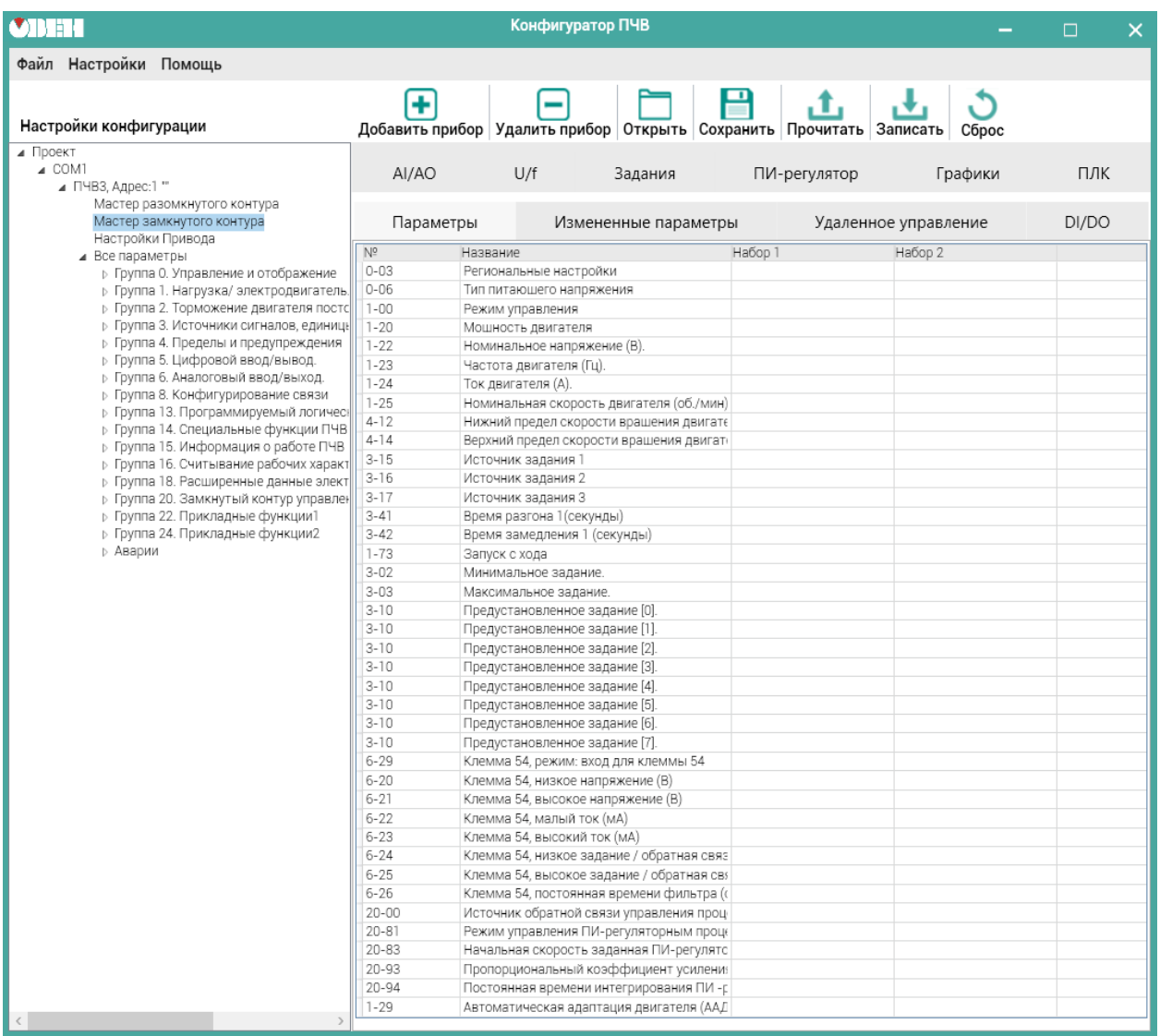

**Рисунок 7.4 – Вид рабочего поля меню «Мастер замкнутого контура»**

Более подробную информацию о данной группе параметров см. в Руководстве по программированию ОВЕН ПЧВ.

### <span id="page-28-0"></span>**7.5 Настройка привода**

Общий вид меню настроек привода представлен на [рисунке](#page-28-1) 7.5.

<span id="page-28-1"></span>

| $\bullet$ The $\bullet$                                                                                                    |                                                                                                    |                                                                                                    | Конфигуратор ПЧВ                                                                                                    |              |                      |       | × |
|----------------------------------------------------------------------------------------------------|----------------------------------------------------------------------------------------------------|----------------------------------------------------------------------------------------------------|----------------------------------------------------------------------------------------------------|--------------|----------------------|-------|---|
| Файл Настройки Помощь                                                                                                    |                                                                                                    |                                                                                                    |                                                                                                    |              |                      |       |   |
| Настройки конфигурации                                                                                                    |                                                                                                    |                                                                                                    | Добавить прибор Удалить прибор Открыть Сохранить Прочитать Записать                                                            |              | Сброс                |       |   |
| ⊿ Проект<br>$\triangle$ COM1<br>⊿ ПЧВЗ, Адрес:1 "                                                                                                    | Al/AO                                                                                                    | U/f                                                                                                    | Задания                                                                                                    | ПИ-регулятор | Графики              | ПЛК   |   |
| Мастер разомкнутого контура<br>Мастер замкнутого контура<br>Настройки Привода                                                                                                    | Параметры                                                                                                    |                                                                                                    | Измененные параметры                                                                                                    |              | Удаленное управление | DI/DO |   |
| ⊿ Все параметры<br><b>• Группа О. Управление и отображение</b><br>» Группа 1. Нагрузка/ электродвигатель.<br>» Группа 2. Торможение двигателя постс<br>» Группа 3. Источники сигналов, единиць<br><b>»</b> Группа 4. Пределы и предупреждения<br>» Группа 5. Цифровой ввод/вывод.<br>» Группа 6. Аналоговый ввод/выход.<br><b>»</b> Группа 8. Конфигурирование связи<br>» Группа 13. Программируемый логичес:<br><b>»</b> Группа 14. Специальные функции ПЧВ<br>» Группа 15. Информация о работе ПЧВ<br>» Группа 16. Считывание рабочих характ<br><b>• Группа 18. Расширенные данные элект</b><br><b>D</b> Группа 20. Замкнутый контур управлен<br><b>• Группа 22. Прикладные функции1</b><br><b>» Группа 24. Прикладные функции2</b><br><b>» Аварии</b> | $N^{\circ}$<br>$0 - 03$<br>$0 - 06$<br>$1 - 20$<br>$1 - 22$<br>$1 - 23$<br>$1 - 24$<br>$1 - 25$<br>$4 - 12$<br>$4 - 14$<br>$3 - 41$<br>$3 - 42$<br>$1 - 73$ | Название<br>Региональные настройки<br>Тип питающего напряжения<br>Мошность двигателя<br>Номинальное напряжение (В).<br>Частота двигателя (Гц).<br>Ток двигателя (A).<br>Время разгона 1 (секунды)<br>Время замедления 1 (секунды)<br>Запуск с хода | Номинальная скорость двигателя (об./мин)<br>Нижний предел скорости врашения двигатє<br>Верхний предел скорости врашения двигат | Habop 1      | Habop 2              |       |   |

**Рисунок 7.5 – Вид рабочего поля меню «Настройка привода»**

Для параметров данной группы быстрого меню приведены допустимые диапазоны задания значений и заводские установки.

Более подробную информацию о данной группе параметров см. в Руководстве по программированию ОВЕН ПЧВ.

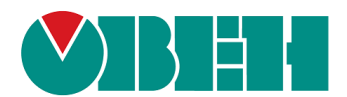

111024, Москва, 2-я ул. Энтузиастов, д. 5, корп. 5 тел.: +7 (495) 641-11-56, факс: (495) 728-41-45 тех. поддержка 24/7: 8-800-775-63-83, support@owen.ru отдел продаж: sales@owen.ru www.owen.ru 1-RU-30778-1.4